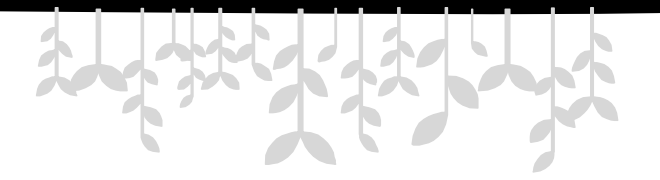

## **第3章 JavaScript对象编程**

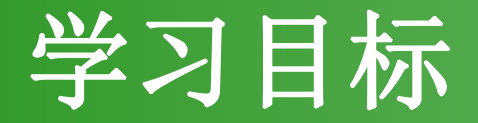

- 学会使用Date对象
- 学会使用Math对象
- 学会使用数组对象
- 学会使用字符串对象
- 学会使用正则表达式对象

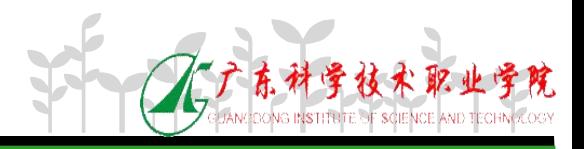

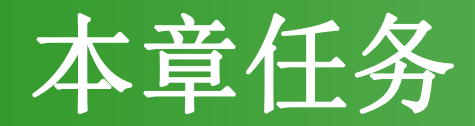

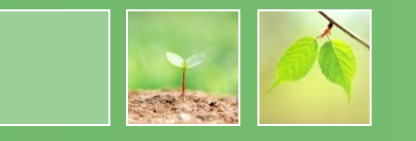

### • 任务一:制作动态时钟效果

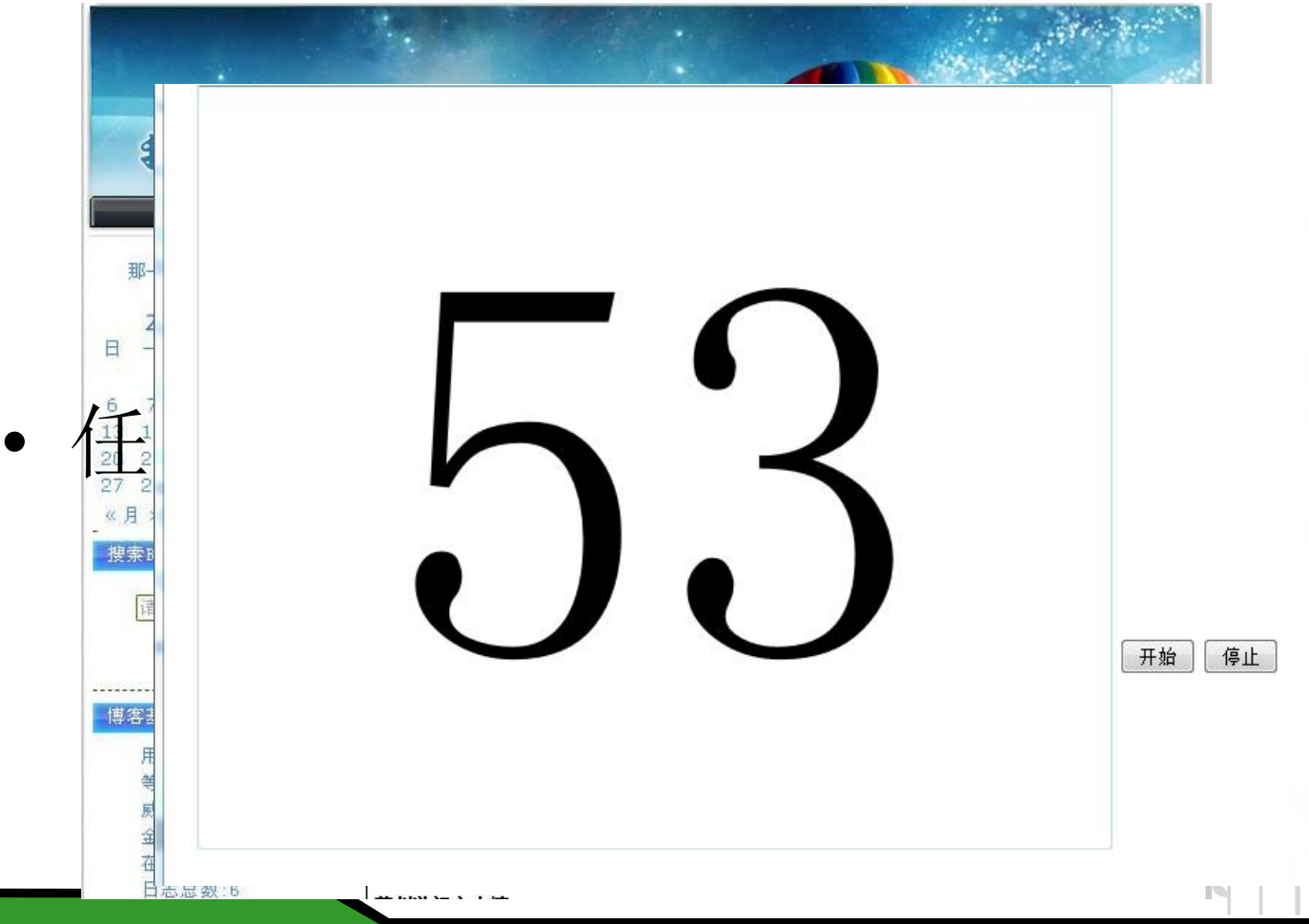

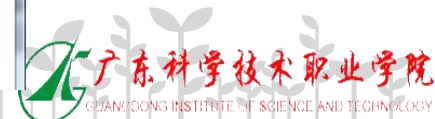

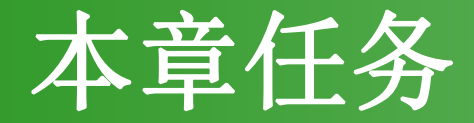

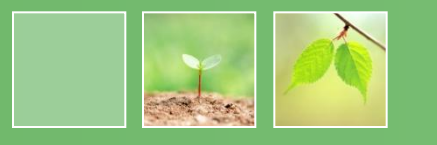

### • 任务三:制作简单的焦点图效果

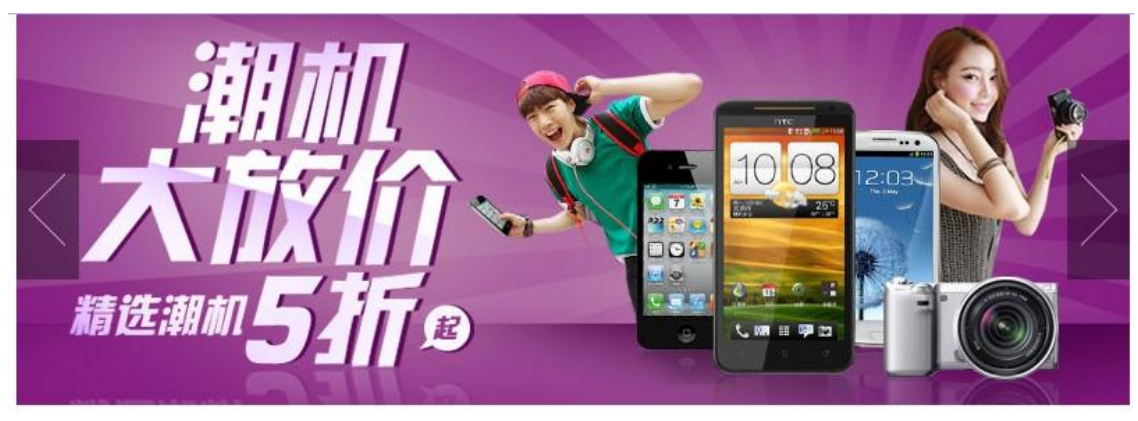

## • 任务四:验证注册页面信息

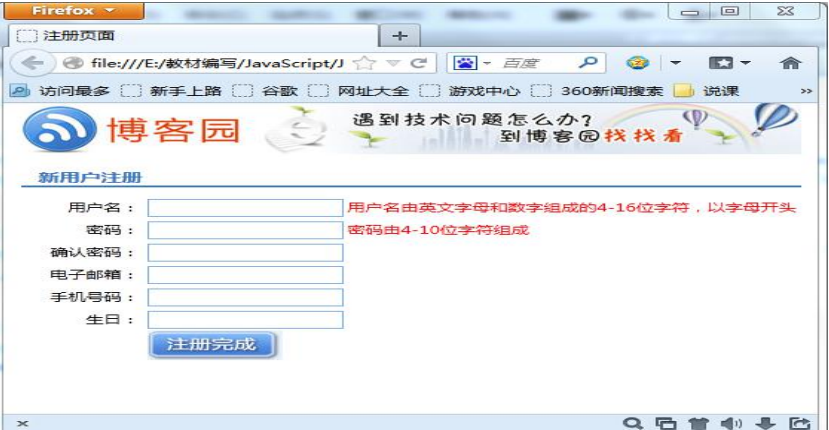

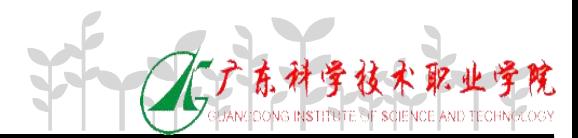

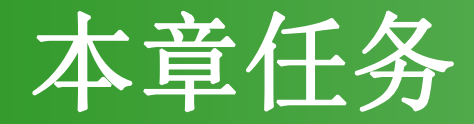

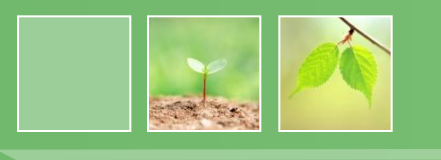

• 任务五:使用正则表达式验证注册页面信息

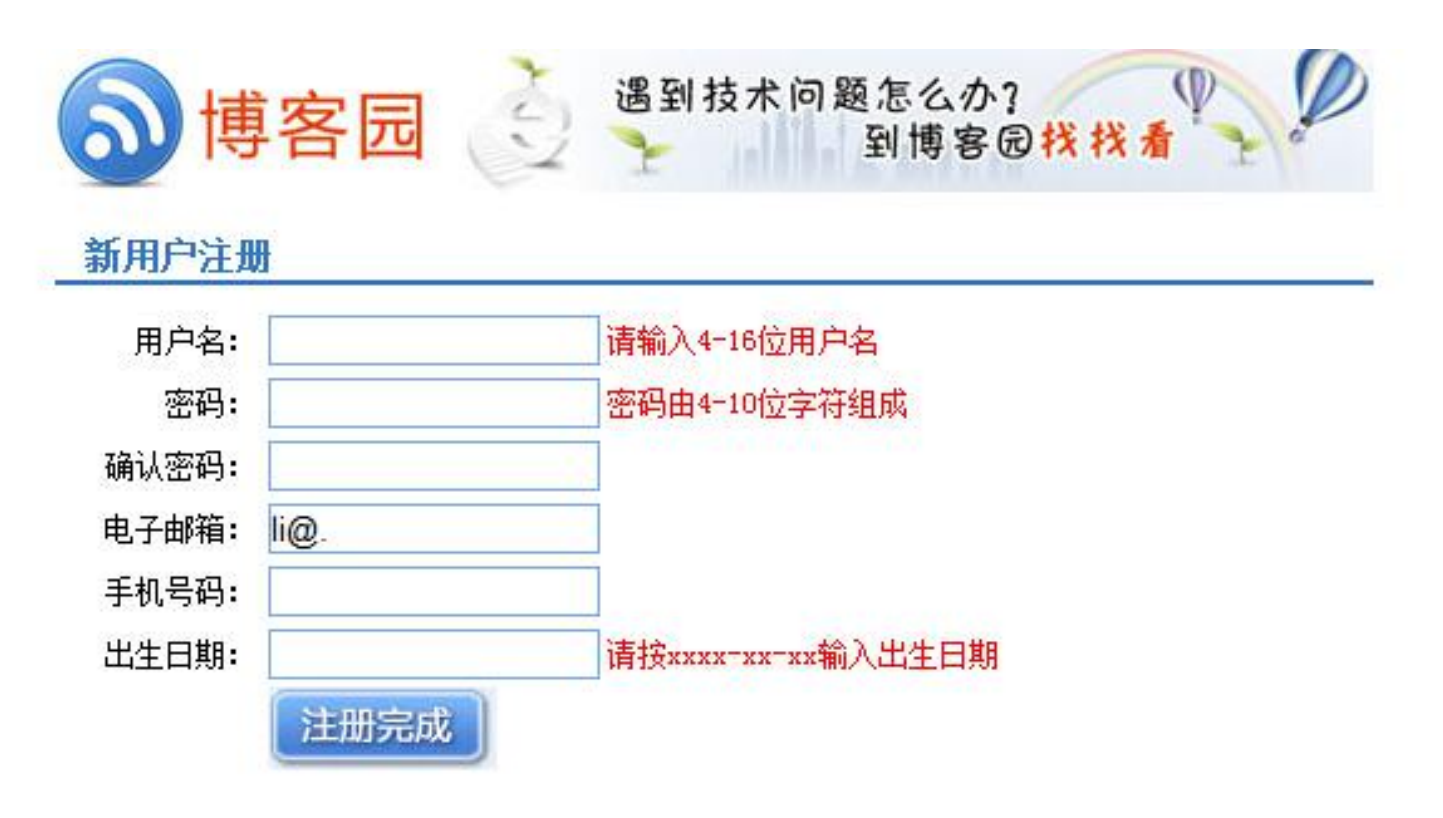

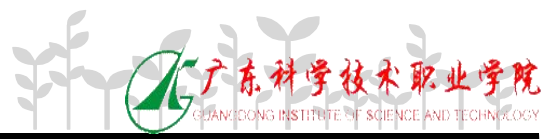

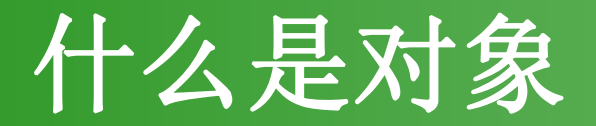

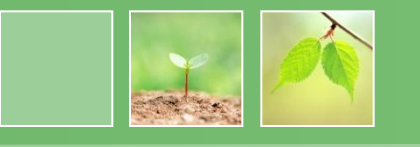

争技术职

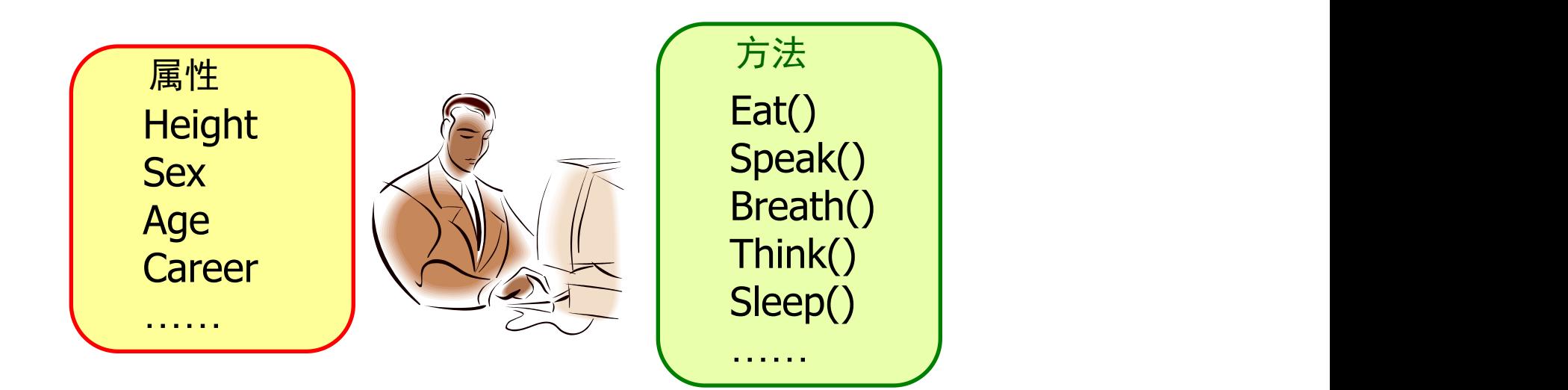

**bgColor** as a produced **Cookie Height** 

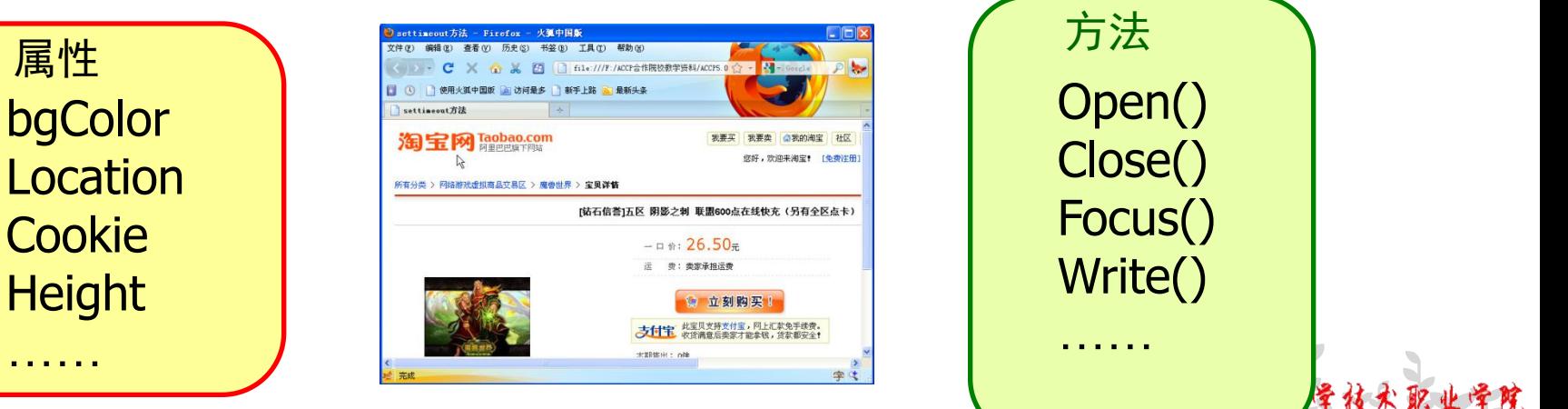

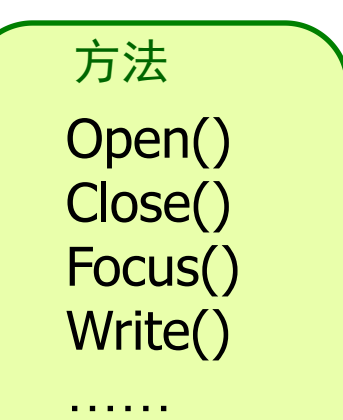

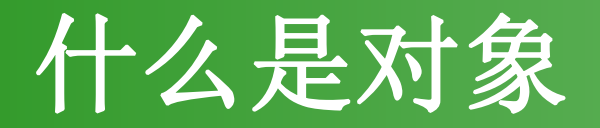

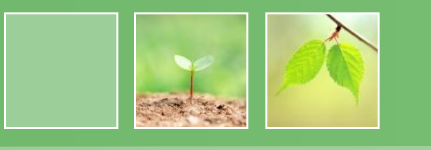

### • 对象由两部分组成:

## –一组包含各种类型数据的属性 –对属性中的数据进行操作的方法

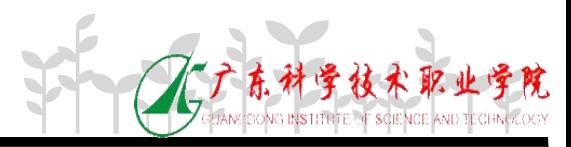

# **JavaScript**的对象

- 
- JavaScript支持的对象包括以下几种:

– 内置对象

- Date、Math、String、Array、Number等
- 浏览器对象
- Window、Location、History、Navigator、Screen、 Document、Frame等
- 自定义对象

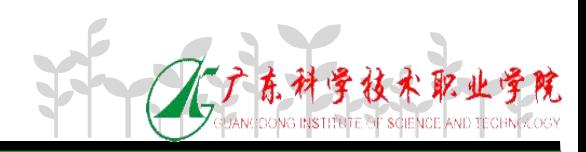

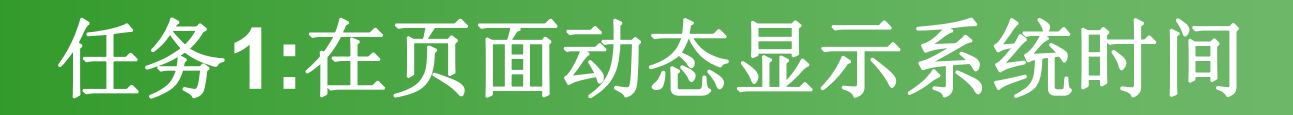

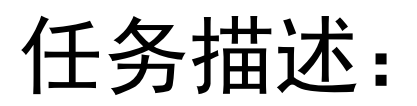

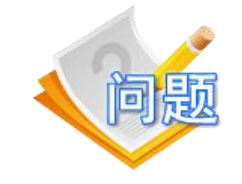

在"我的博客"首页动态显示客户端系统时间。

#### 任务分析:

在页面动态显示系统时间,可以采用以下步骤:

- 1. 完成静态页面设计,标识要显示系统时间的位置,此例已 完成该步骤。
- 2. 定义函数,使用日期和时间对象,获取客户端系统时间。
- 3. 为id为time的标签赋值。
- 4. 使用定时函数, 每隔一秒重新调用一次函数。

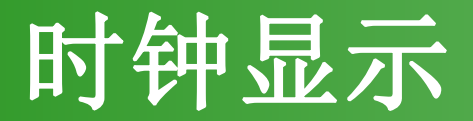

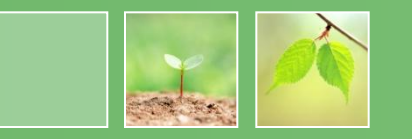

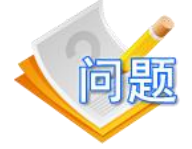

### 如何实现如时钟效果?

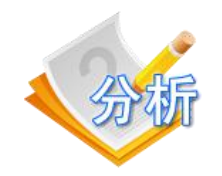

## 由于涉及到时间的显示问题,所以要用到日 期对象Date。

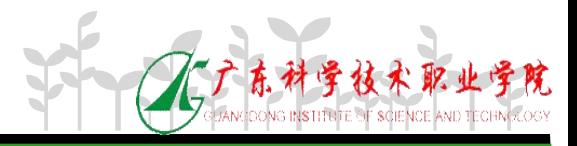

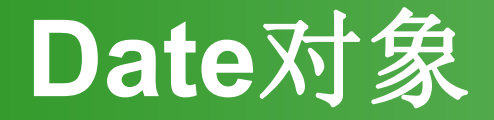

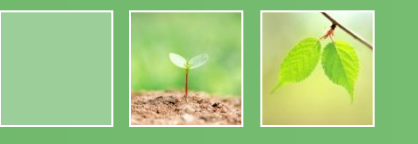

## 首先创建对象实例: Date 对象存储的日期为自 1970 年 1 月 1 日 00:00:00 以来的毫秒数

**var** 日期对象 **= new Date ( )**

**var** 日期对象 **= new Date (**毫秒数**)**

**var** 日期对象 **= new Date (** 字符串**)**

**var** 日期对象 **= new Date (**年、月、日等参数**)**

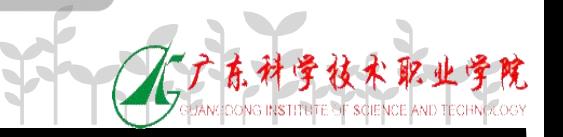

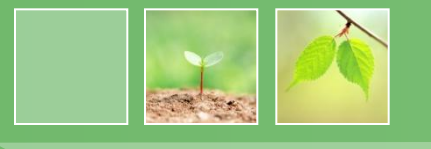

 $var$   $\Box$  期对象 = new Date () 无参数表示当前日期和时间 var mydate=new Date( ) document.write(mydate);

#### 例如: 2008年 2月 2019年 2月 2019年 2月 2019年 2月 2019年 2月 2019年 2月 2019年 2月 2019年 2月 2019年 2月 2019年 2月 2019年 2月 2019年 2月 2019年 2月 2019年 2月 2019年 2月 2019年 2月 2019年 2月 2019年 2月 2019年 2月 2019年 2月 2019年 2月 2019年 2月 2019年 2月 2019年 2月 20

var mydate=new Date("July 29, 2007,10:30:00" ) document.write(mydate);

例如: var mydate=new Date(3580) document.write(mydate);

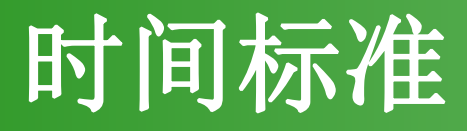

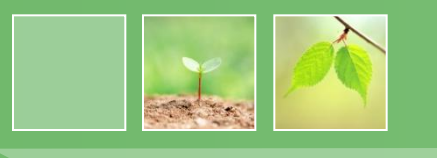

• UTC:全球标准时间(Coordinated Universal Time),由世界时间标准设定的时 间,原先也被称为格林威治标准时间 (GMT)。

UTC+800: UTC是零时区, 即格林威治标 准时间;800的含义是8:00即8个小时0分; UTC+800是指比格林威治标准时间提前8个 小时,应当是东八区的时间,也就是北京时 间。

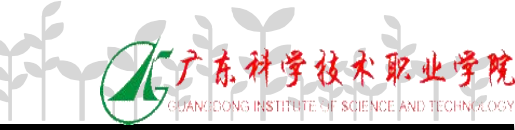

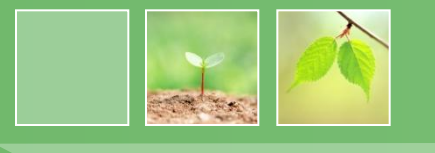

### var 日期对象 = new Date ( ) 无参数表示当前日期和时间 var mydate=new Date (2011,3,20,6,7,8) document.write(mydate);

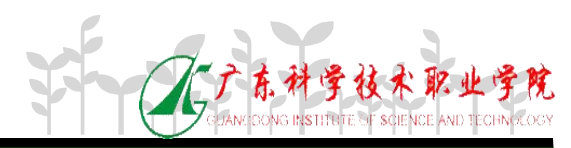

# **Date** 对象的方法

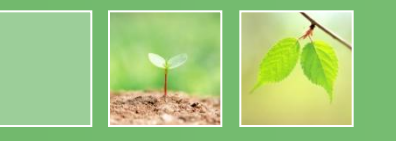

• Data 方法的分组:

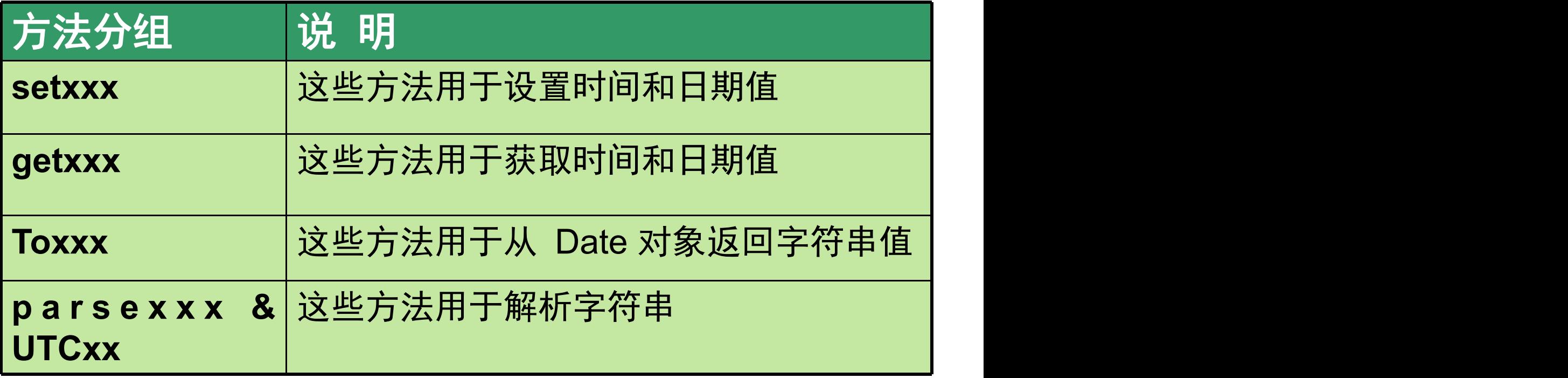

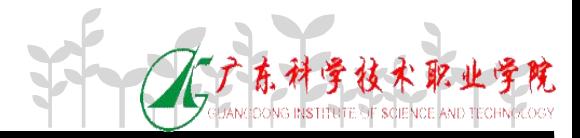

# **Date** 对象方法的参数

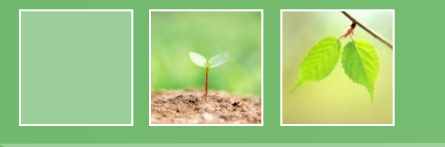

• 用作 Date 方法的参数的整数:

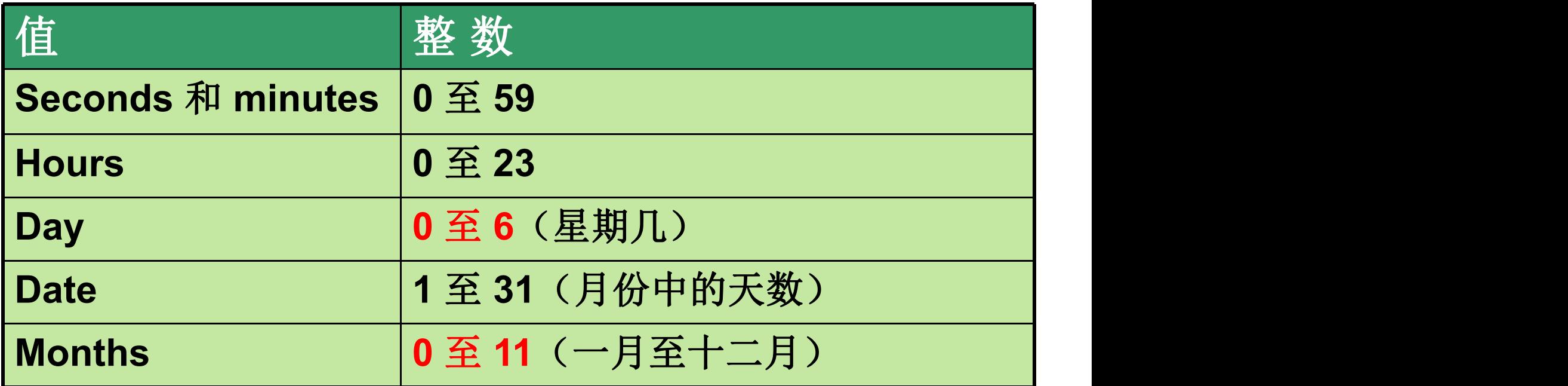

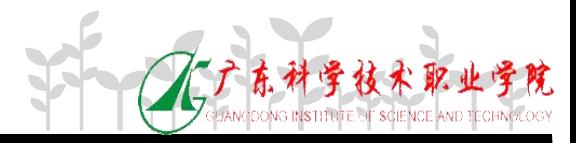

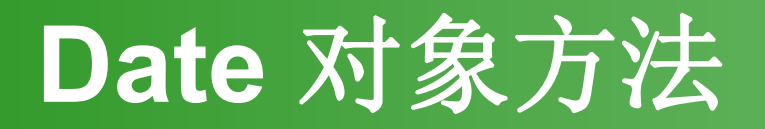

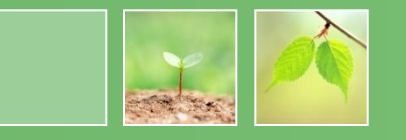

• Set 方法:

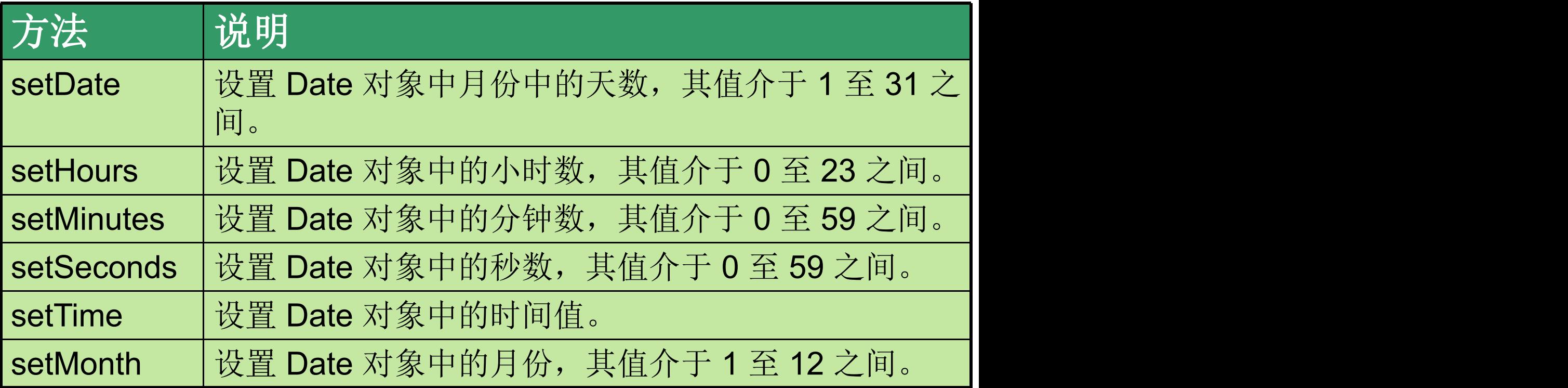

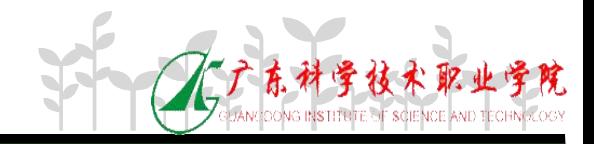

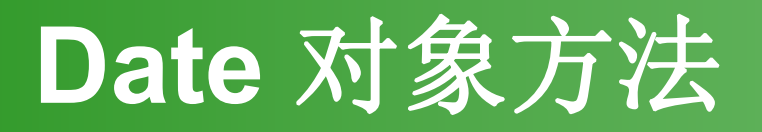

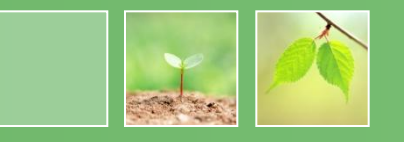

### • Get 方法:

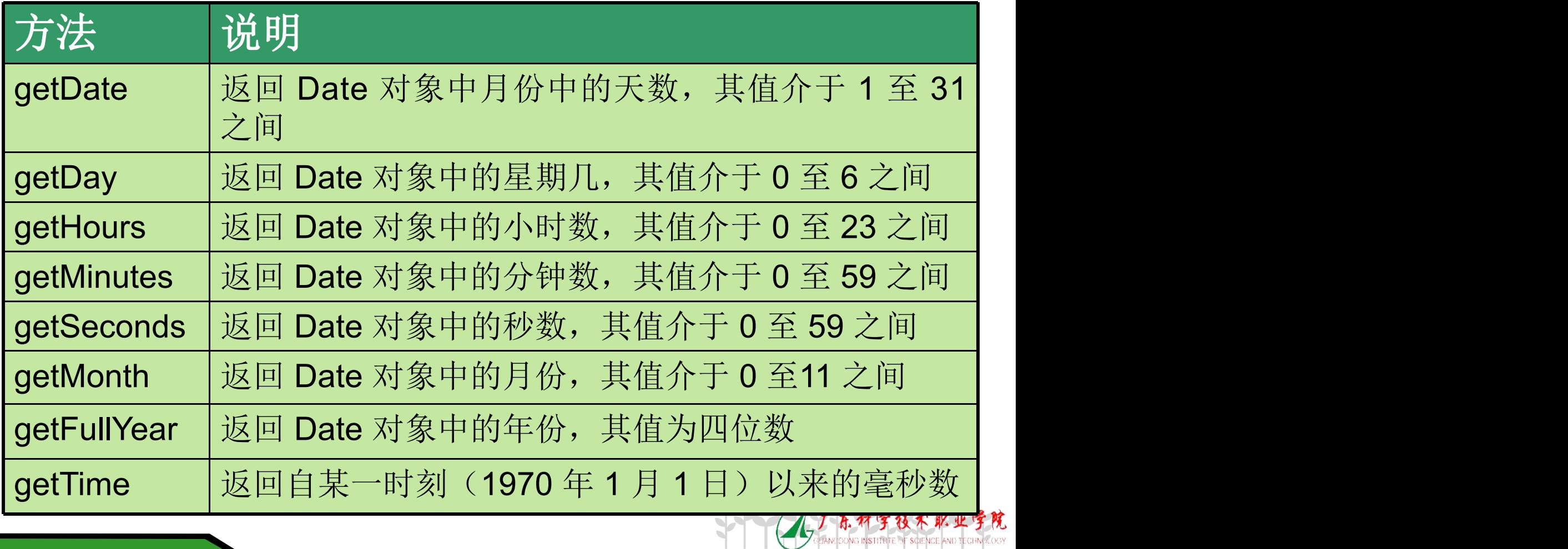

# **Date** 对象方法

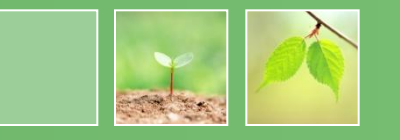

• To 方法:

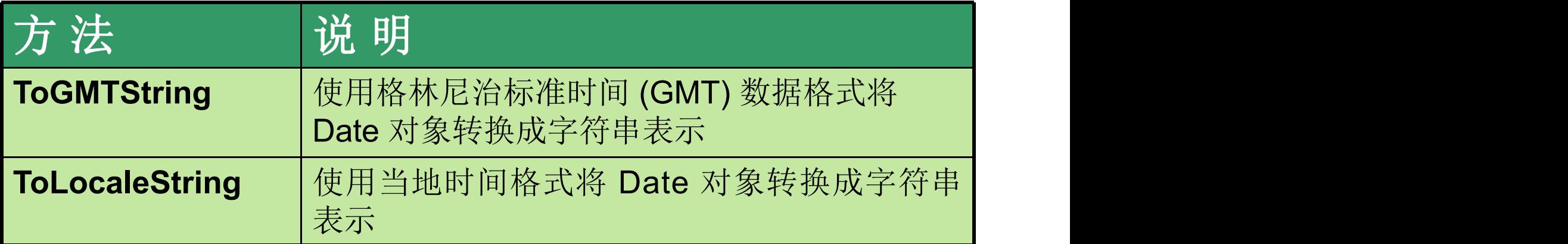

### • Parse 方法和 UTC 方法

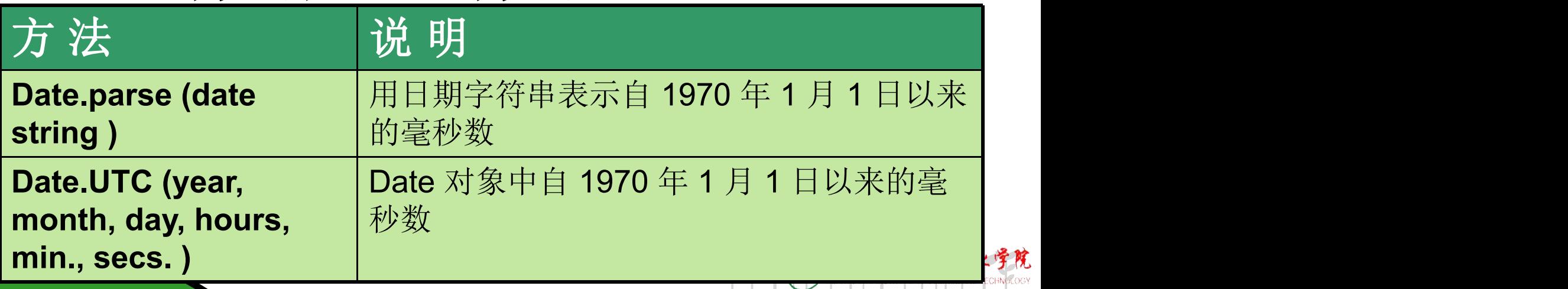

# **Date**对象做时钟显示

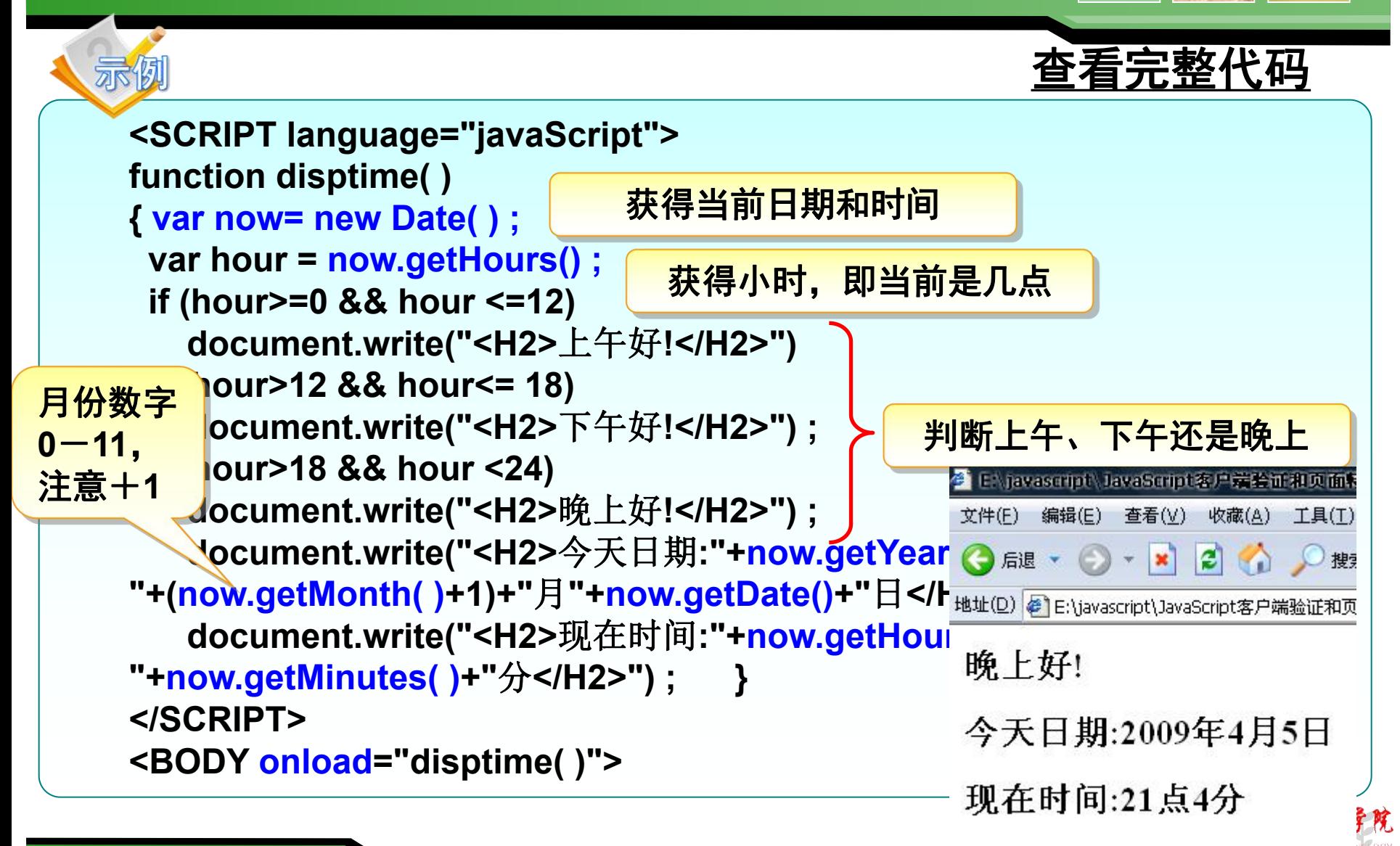

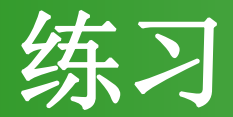

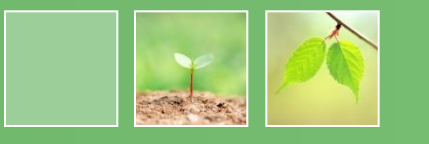

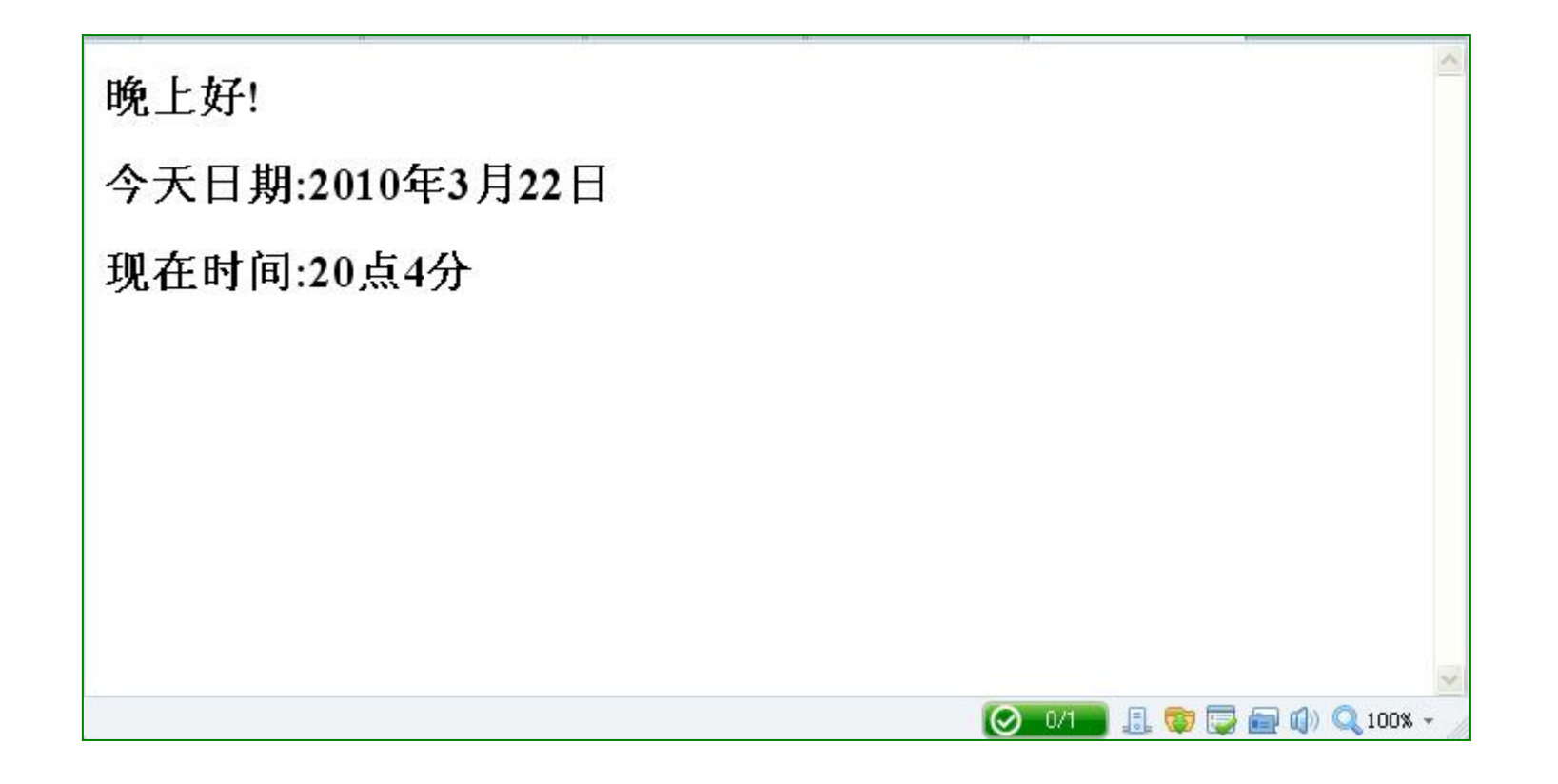

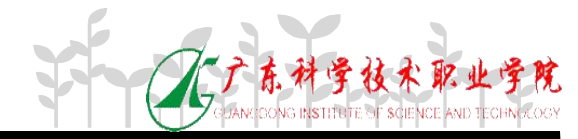

## **Date**对象做时钟显示

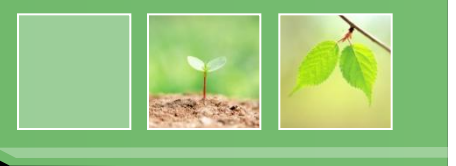

### 上一页**PPT**示例中时钟不能动态改变,怎么办?

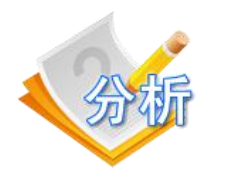

向制

#### 由于时间在不停地走,所以应该每隔**1**秒调用显示时间 的方法。如何解决?

使用**setTimeout( )**方法每隔**1**秒调用显示时间的方法

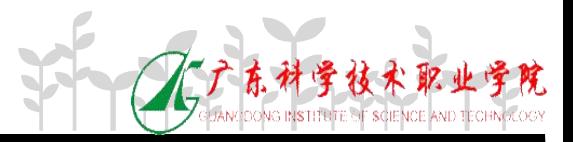

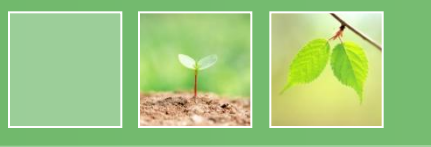

该方法在设定的时间到来时触发某指定的 事件。

var timer=window.setTimeout ("调用的函 数", 定时的毫秒数")

返回值timer为该事件超时的引用变量名。

提供clearTimeout()方法清除定时操作,该方 法唯一参数就是事件超时的引用变量名。

例: var timer=setTimeout("disptime( )", 1000 ) ; clearTimeout(timer) ;

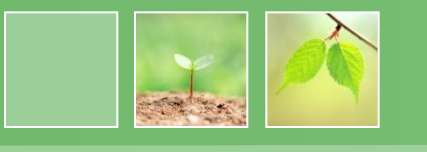

- setInterval():用于设定时间间隔,用于 按某个指定时间间隔去周期触发某个事件。 激活后就会重复执行,直到关闭为止 (clearInterval),所以一般放在函数体外。
- setTimeout():用于设置某事件的超时, 即在设定的时间来到时触发某指定的事件。 激活后只会执行一次,所以一般放在函数 体内。

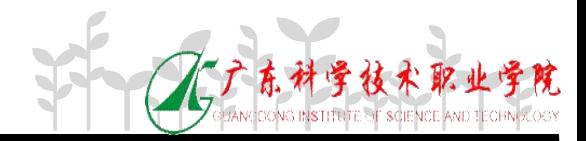

# **Date**对象做时钟显示

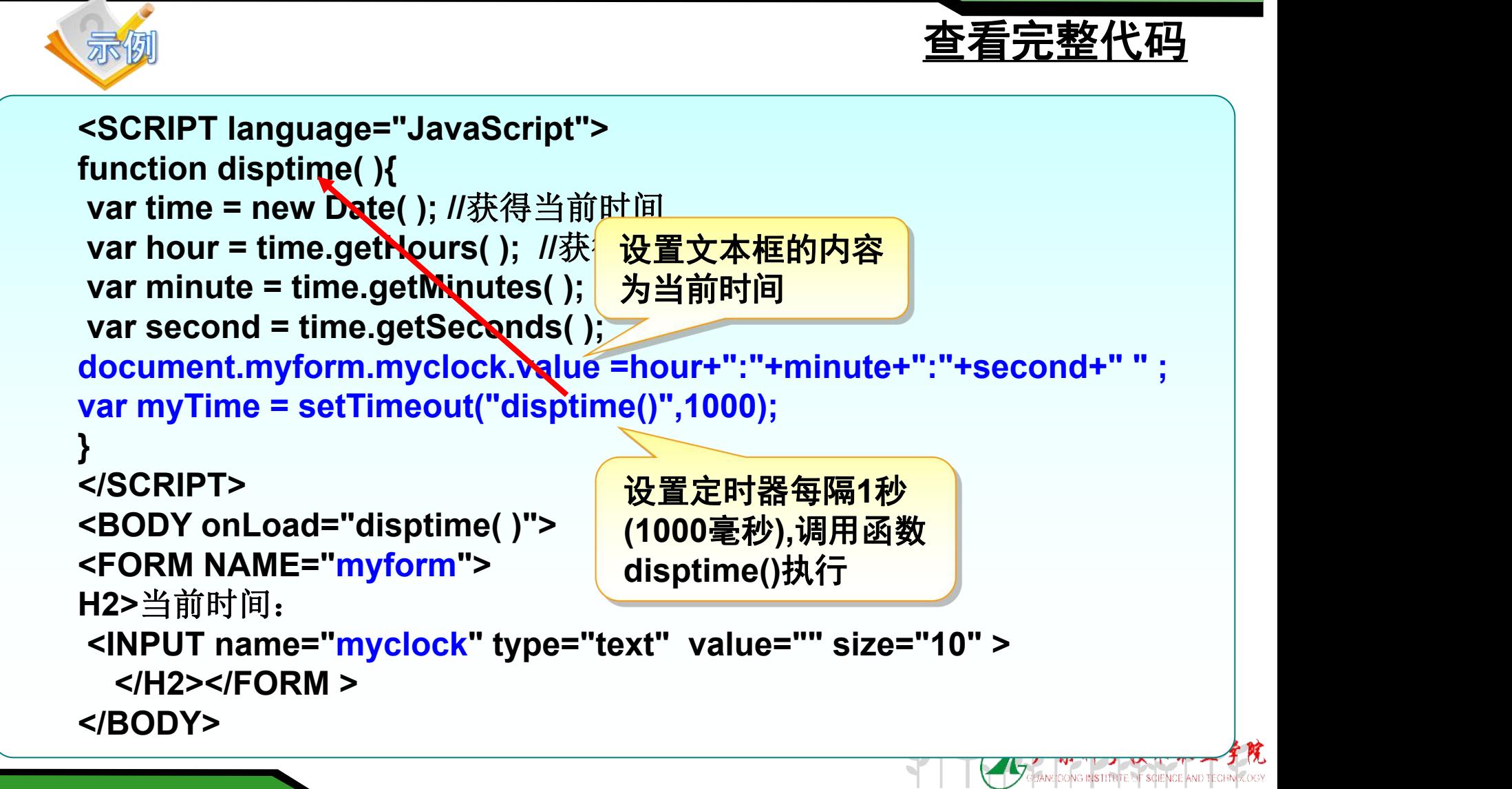

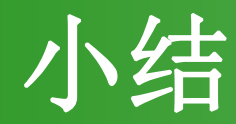

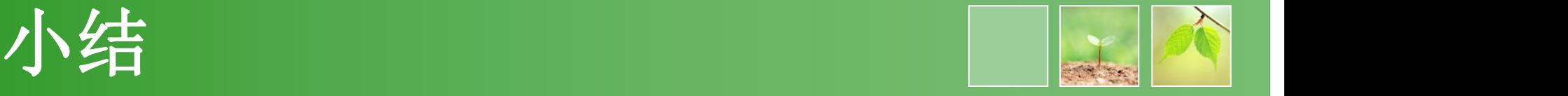

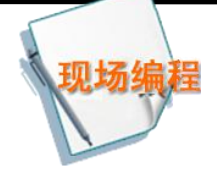

### 编写如左图所示,具有在网页中指定位 置显示动态时钟效果的页面。

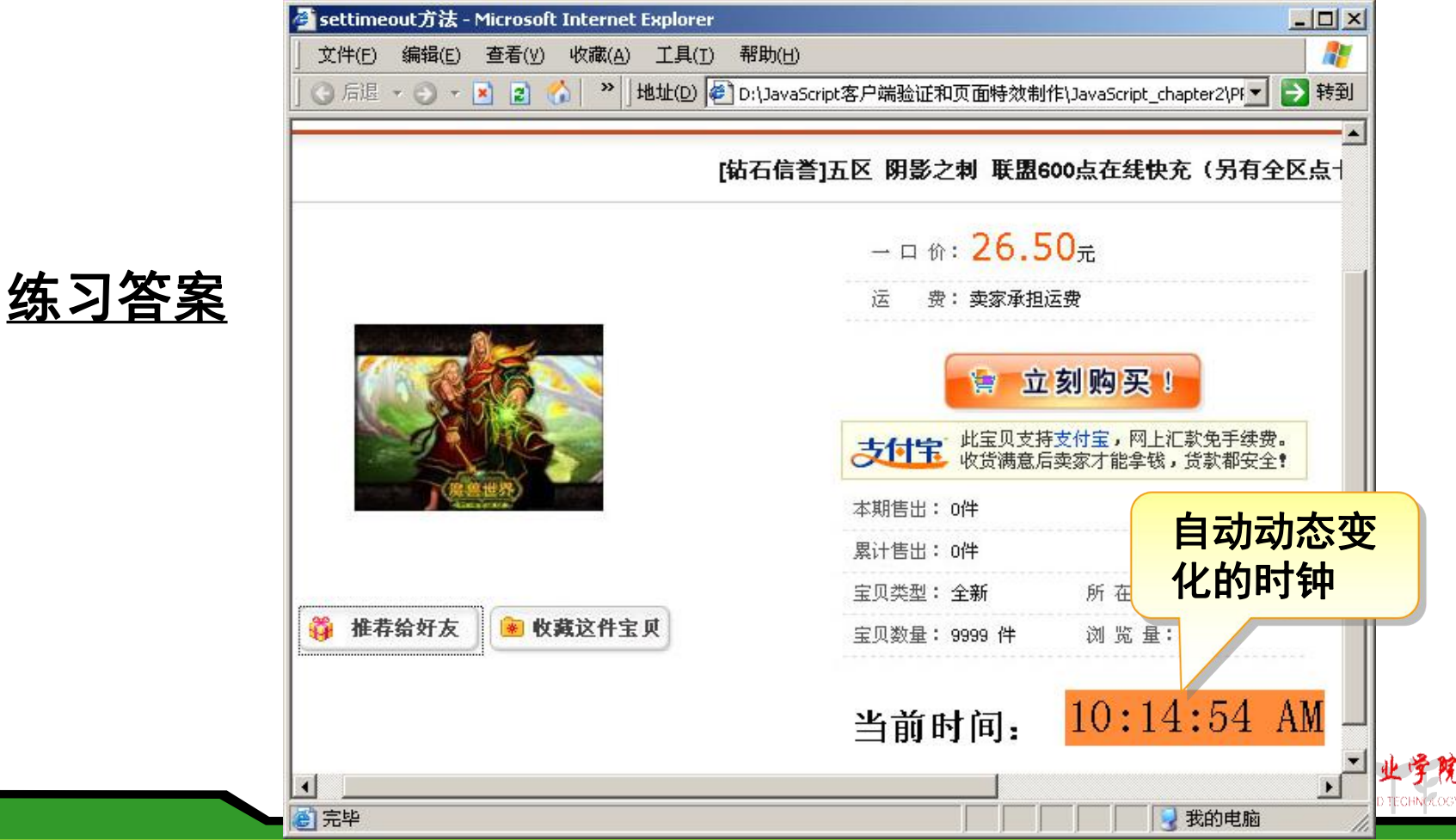

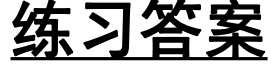

# 任务**1:**制作随机选号页面

### 任务描述:

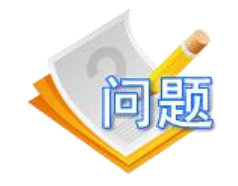

假定班上有60名同学, 现制作一个提问选 号器,如图所示。单击开始按钮在页面随 机显示1-60的学号,单击停止按钮在页面 显示选中学号。 $53$ 

开始 停止

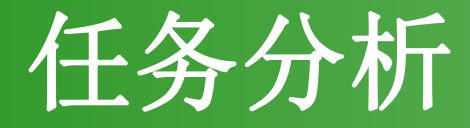

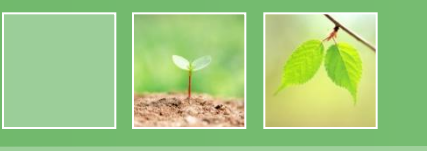

### 实现随机选号页面的制作可以采用以下步骤:

1. 产生1-60之间的随机整数,并在页面显示。

2. 单击开始按钮时使用定时函数隔60毫秒产

生一个随机整数。

3. 单击停止按钮时清除定时函数。

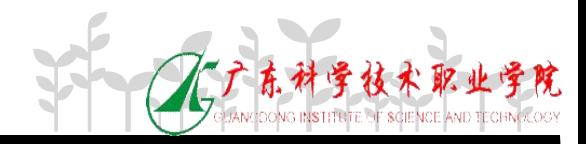

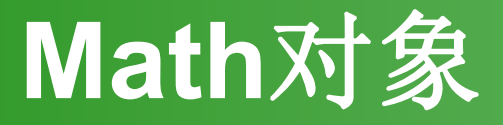

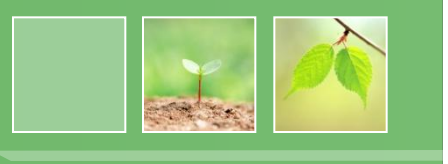

- Math对象能够进行比基本数学运算更为复杂 的运算。
- Math对象不需要生成对象的实例,可以直接 访问它的属性和方法。

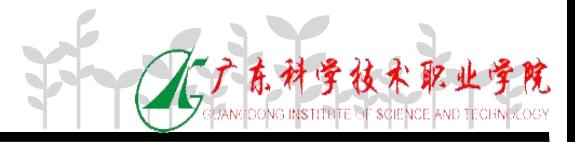

### **Math** 对象常见属性和方法

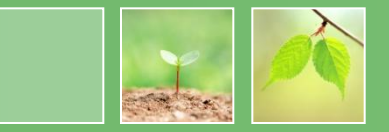

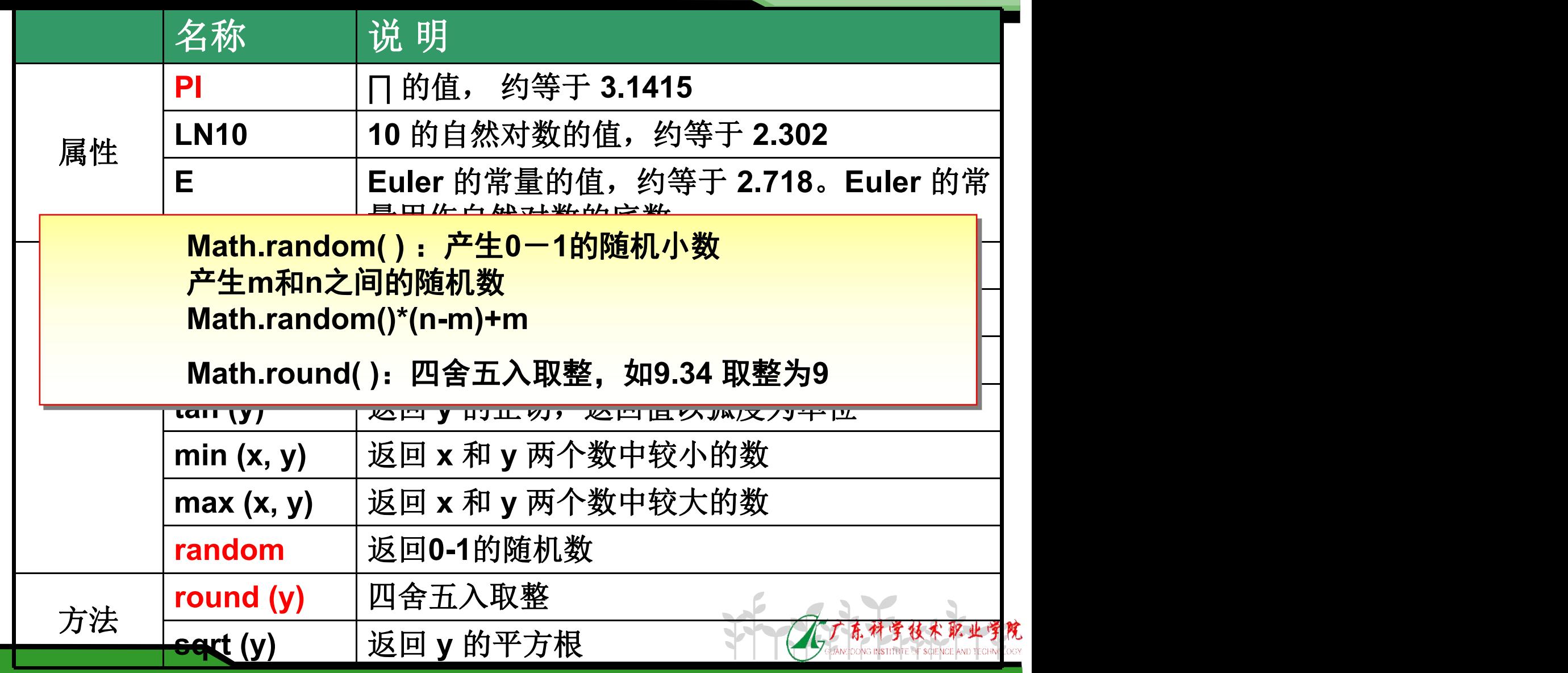

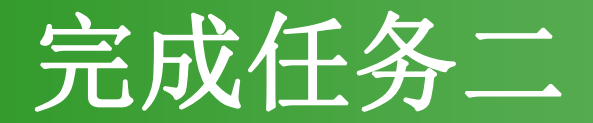

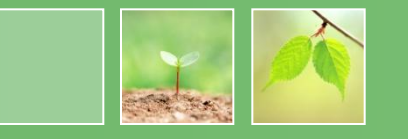

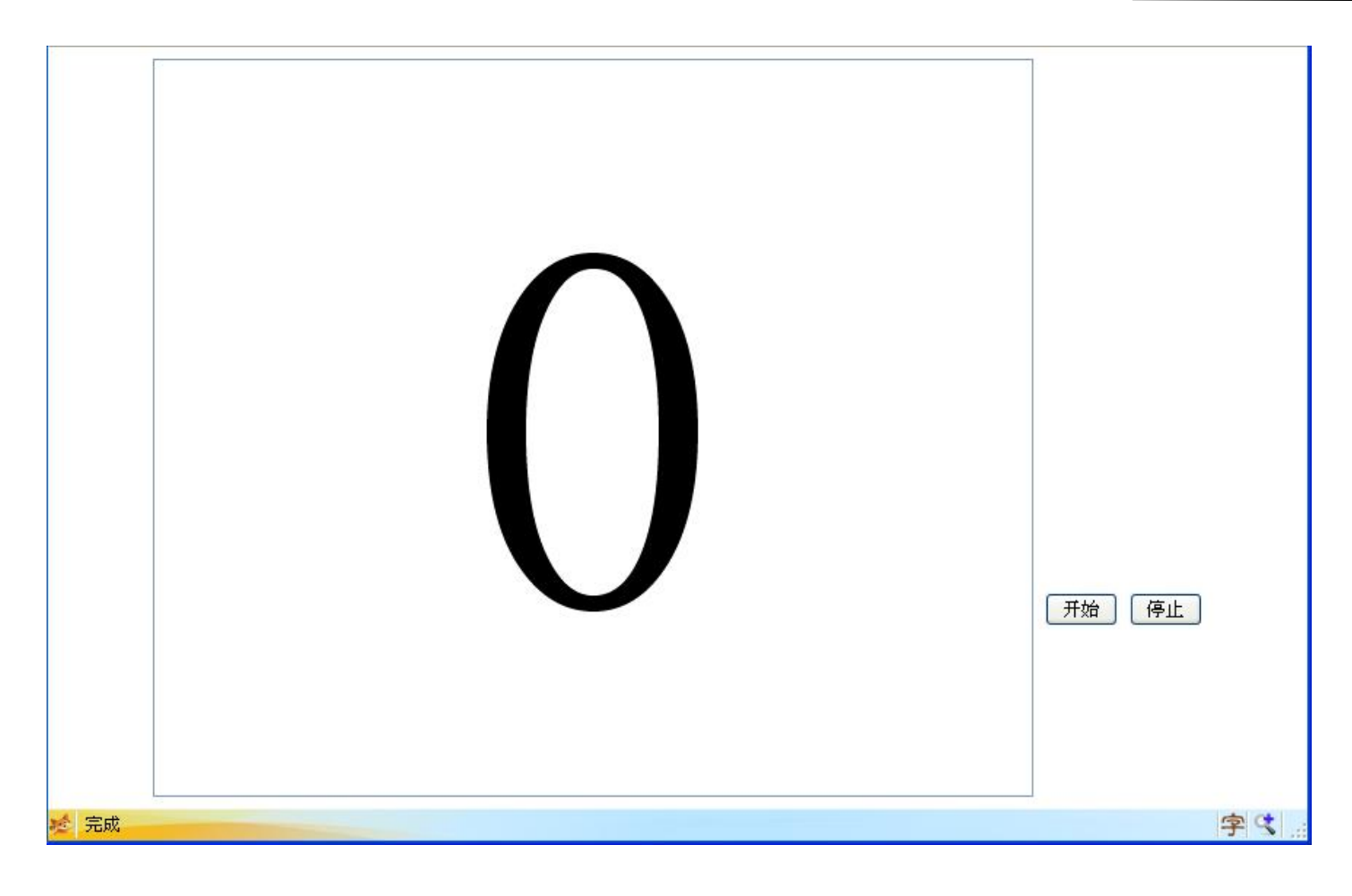

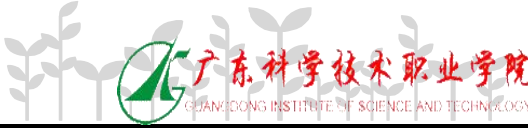

# 任务**3:**制作简单的焦点图效果

### 任务描述:

焦点图效果是各大网站常用的效果,效果如图 所示,页面上5张图片2秒轮换显示,单击向右 图片实现播放下一张图片,图片向后继续2秒轮 换显示,单击向左图片实现播放上一张图片,

图片向前继续2秒轮换显示。

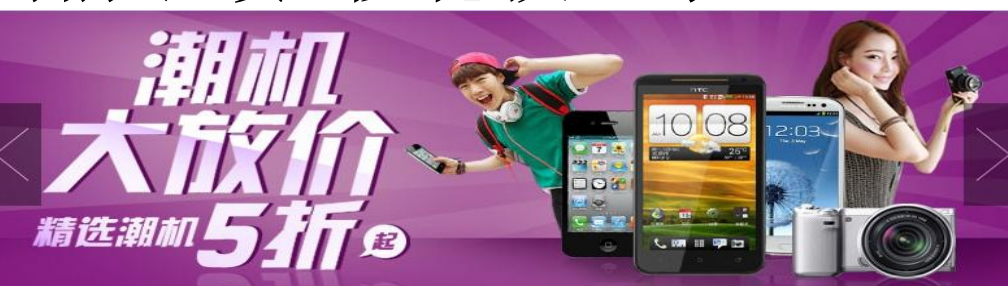

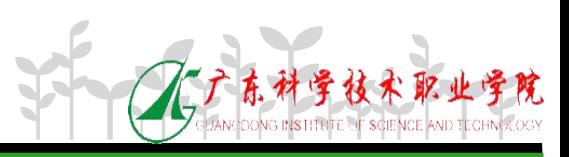

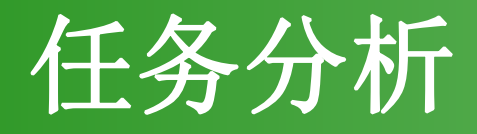

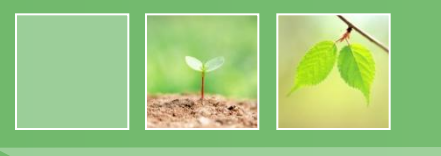

- 1. 设计HTML页面, 应用CSS美化页面。
- 2.定义数组,将轮换显示的图片地址保存到数组中。
- 3.定义两个全局变量,一个变量用于控制定时器,另一 个变量用于控制数组下标。
- 4.定义函数实现图片的轮换显示。在函数中改变图片的 地址,使用定时器函数,2秒更换图片地址,实现图片 的轮流显示。
- 5.单击上一张或下一张按钮时将定时器清除,再重新调 用图片轮换显示函数。

# 数组的创建与初始化

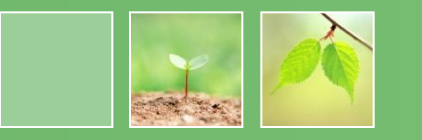

**var MyArray= new Array ( )**

**var MyArray = new Array (4)**

**var MyArray= new Array ( arg1,arg2,arg3…,argN)**

第一句声明一个空数组 第二句声明一个长度为4的空数组 第三句声明一个长度为N,并用参数直接初始化 数组元素。该方法在实际应用中最为广泛。

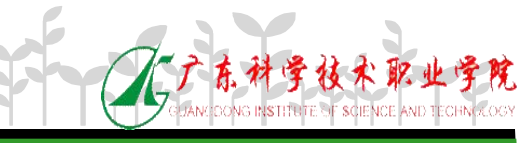

# 数组的创建与初始化

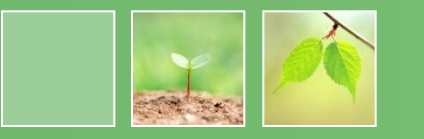

**var MyArray= [ ]**

**var MyArray = [ , , , ]**

**var MyArray= [arg1,arg2,arg3…,argN]**

### 功能同上一页的创建与初始化方法相同。

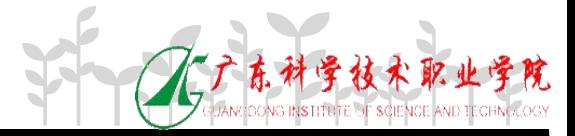

## 数组常用属性和方法

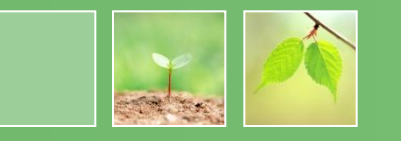

• 常用属性

### length :返回数组中元素的个数

• 常用方法

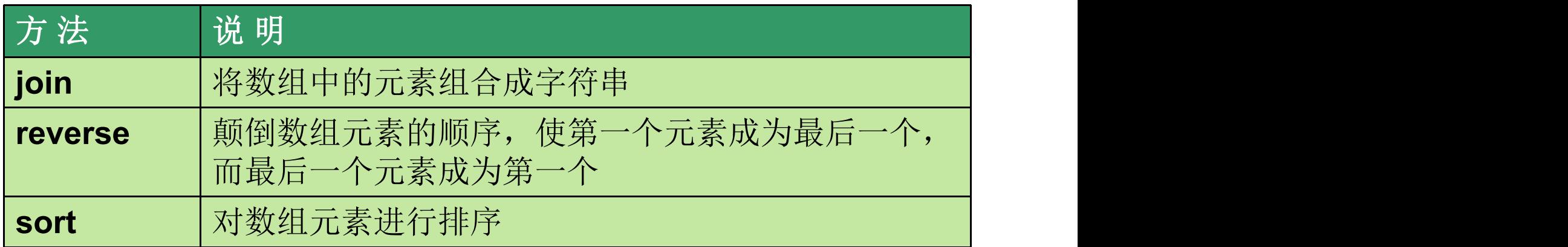

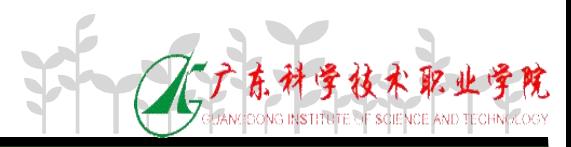
## 数组的遍历

}

- 通过下标访问,遍历数组。 for (var i=0;i<MyArray.length;i++){ document.write(MyArray[i]); }
- for (var i in MyArray){ document.write(MyArray[i]);

像遍历一个对象一样遍历数组。

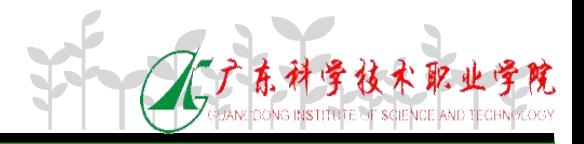

## 数组的排序

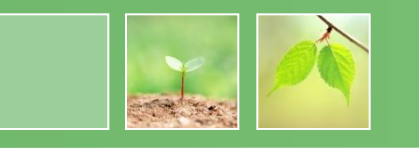

- reverse()方法
- 将数组中元素完全颠倒,返回颠倒后的数组。
	- MyArray.reverse();
- sort()方法
- 基于某种顺序重新排列数组元素。
	- MyArray.sort() 按照ASCⅡ码(字母顺序)排序 MyArray.sort(function) 由参数指定排序算法

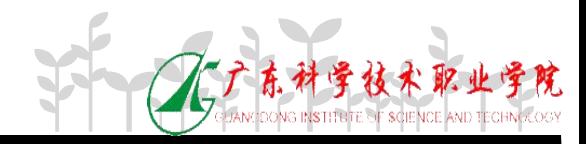

## 数组转为字符串

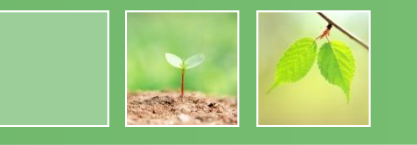

- join()方法
- 将数组中所有元素转化为字符串,并将各元 素由逗号隔开合并成一个字符串作为方法 的结果返回。
- join(string)
- 由指定的字符串隔开
- toString()方法 无须显式声明此方法的调用

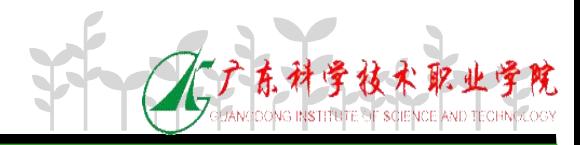

# 数组方法应用

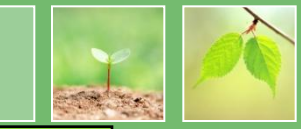

```
<script type="text/javascript">
              var fruit=new Array(5);
              fruit[0]="Apple";
              fruit[1]="Orange";
              fruit[2]="Banner";
              fruit[3]="Peach";
             fruit[4]="Grape";
document.write("<h3>输出数组: </h3>");
              for(var i=0;i<fruit.length;i++)
              \{ \{ \} \{ \} \{ \} \{ \} \{ \} \{ \} \{ \} \{ \} \{ \} \{ \} \{ \} \{ \} \{ \} \{ \} \{ \} \{ \} \{ \} \{ \} \{ \} \{ \} \{ \} \{ document.write("<h5>第"+i+"个元素是:"+fruit[i]+"<br/></h5>");
              }
              document.write("<h3>反转后的数组: </h3>");
              fruit.reverse();
              for(var i=0;i<fruit.length;i++)
              \{ \{ \}document.write("<h5>第"+i+"个元素是: "+fruit[i]+"<br/></h5>");
              }
              document.write("<h3>排序后的数组: </h3>");
              fruit.sort();
              for(var i in fruit)
              \{document.write("<h5>第"+i+"个元素是:"+fruit[i]+"<br/></h5>");
              }
              document.write("<h3>使用连接符连接数组:</h3>")
              var str=fruit.join("-");
              document.write(str);
</script>
```
**COANCOONG INSTITUTE SE** 

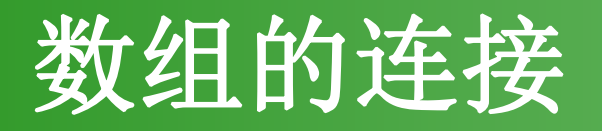

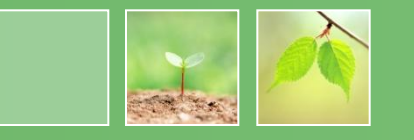

• concat()方法

**var myNewArray=MyArray.concat(arg1,arg2…,argN)**

### 该方法将按照参数的顺序将它们添加到 目标数组MyArray的后面,并将最终的结果 返回新数组myNewArray

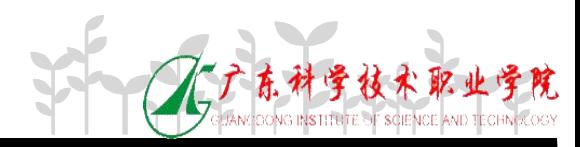

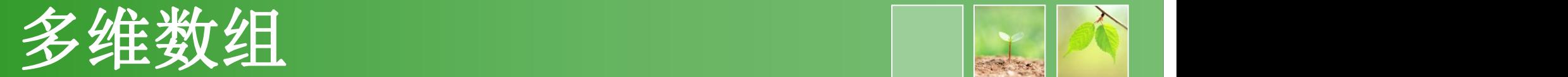

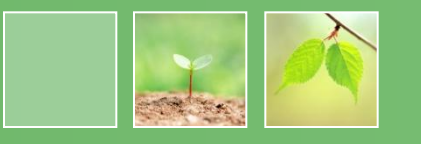

• JavaScript中只有一维数组

• 实际开发中需要使用多维数组,我们可以 利用JavaScript数组存储在数据类型以不同 的特性,先将数据分别存储在多个数组中, 然后将所有的数组存放在 一个一维数组中, 即数组中存放数组。

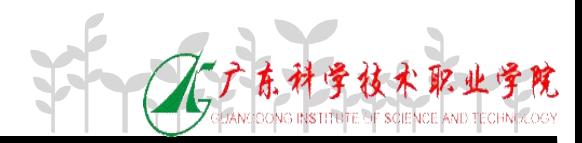

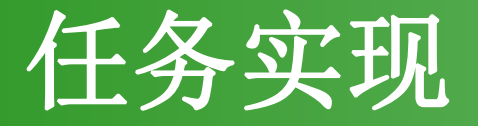

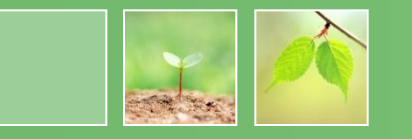

- 设计静态页面
- 定义数组
- 定义向后轮流播放图片的函数
- 定义向前轮流播放图片的函数
- 定义向前向后"按钮"效果函数

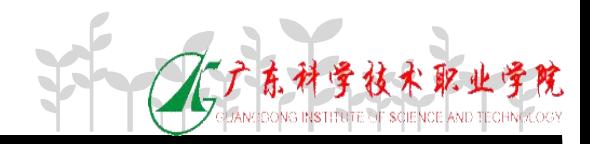

## 任务**4**:验证注册页面信息

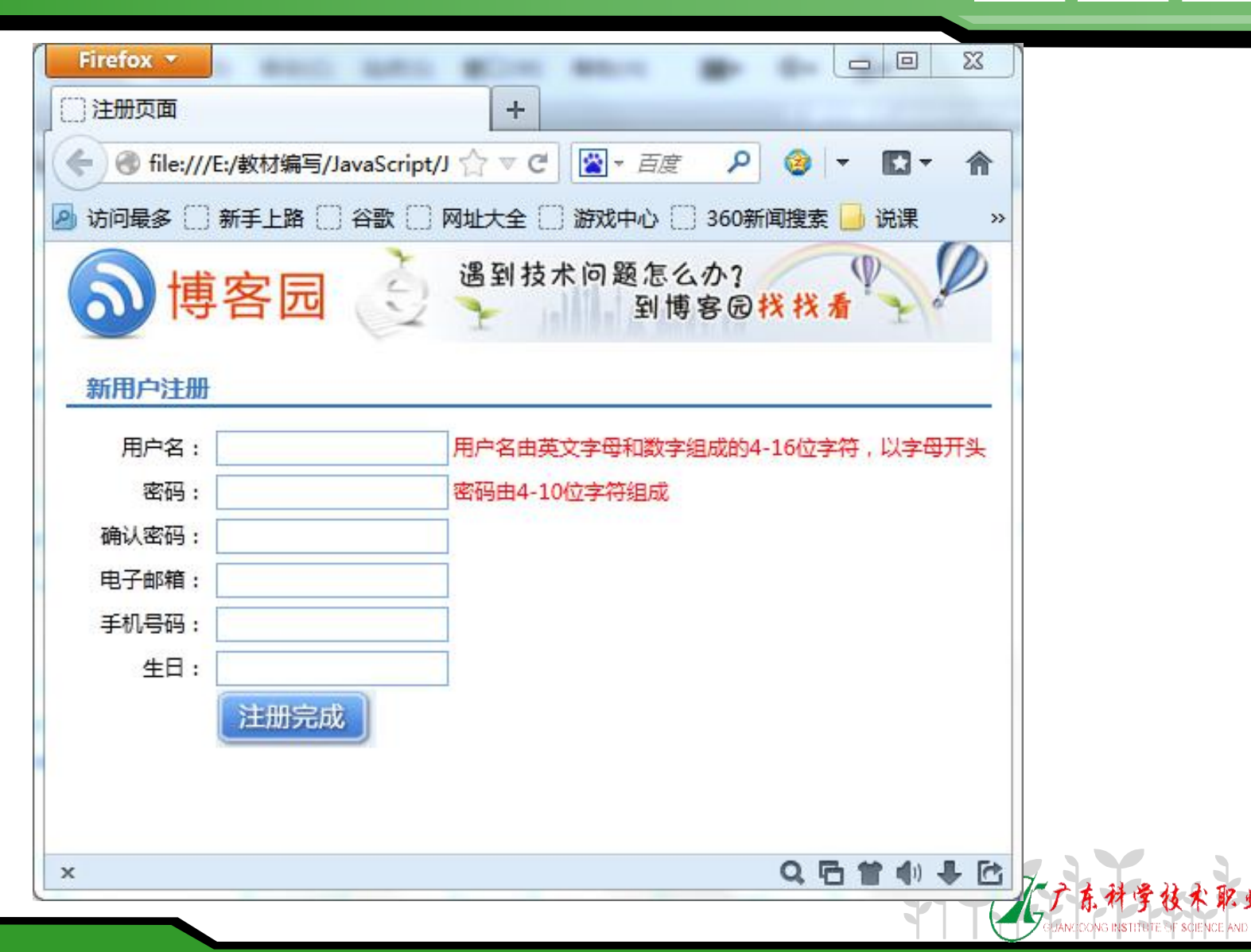

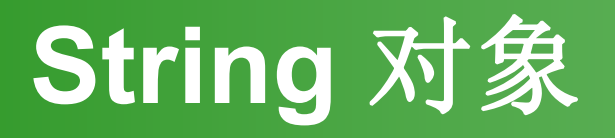

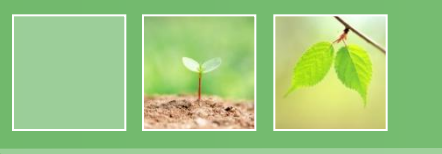

### 创建字符串有两种不同方法 :

- 使用 var 语句 **var newstr = "**这是我的字符串**"**
- 创建 String 对象 **var newstr = new String("**这是我的字符串**")**

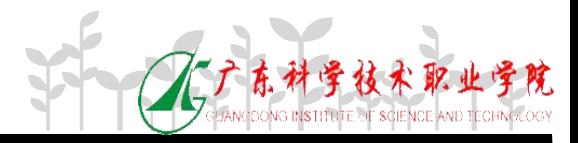

#### **String** 对象常见属性和方法 名 称 说 明 |语法:<br>|indexOf("查找的子字符串" , 查找的起始位置)<br>|返回子字符串所在的位置,如果没找到,返回 一**1**<br>|例如:<br>|var x **big( )** 增大字符串文本 indexOf("查找的子字符串", 查找的起始位置) <mark>;</mark> 成字符数组 **bold( )** 加粗字符串文本 **fontcolor( )** 确定字体颜色 **italics( )** 用斜体显示字符串 ,起始位置 **)** 从前往后查找子字符串的位置 var y="abcdefg";  $\blacksquare$ ,是在这里的时候,也就是一个人的人的人。 置 **)** 人名英格兰人姓氏莱克的变体  $x = y$ .indexOf("c", 0 ); **结果为2 起始位 substring( )** 由参数决定起始和结束的子符 串 toLowerCase( ) <mark>将字符串转换成小写 <sub>峰隊</sub></mark> **toUpperCase( )** 将字符串转换成大写 语法: <br>语法: 返回子字符串所在的位置,如果没找到,返回 一**1** || 例如: var x //返回结果为2, 起始位置是0

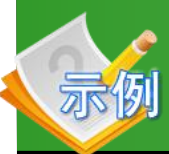

### 验证电子邮件地址合法性

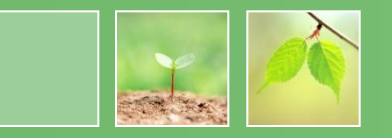

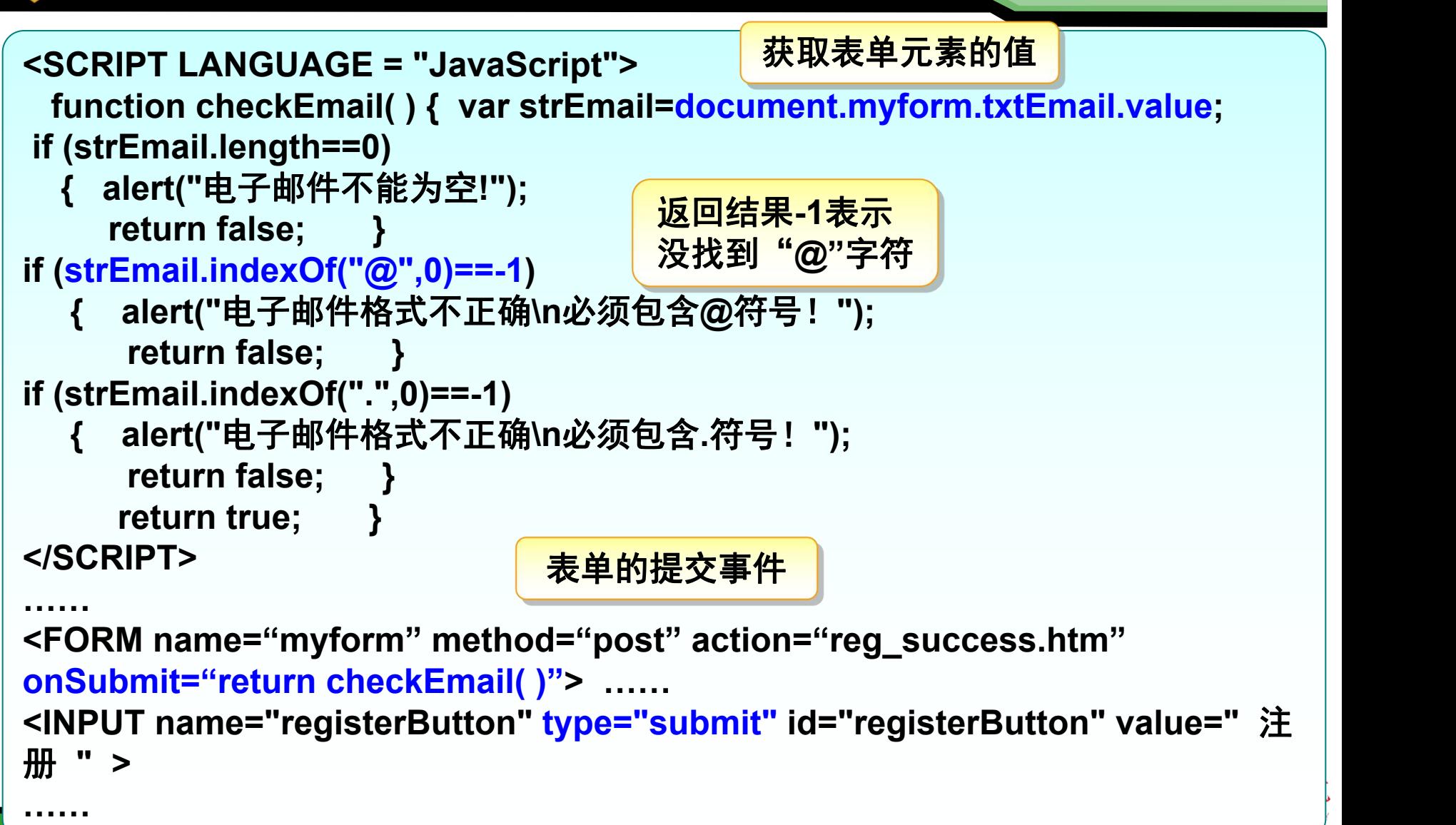

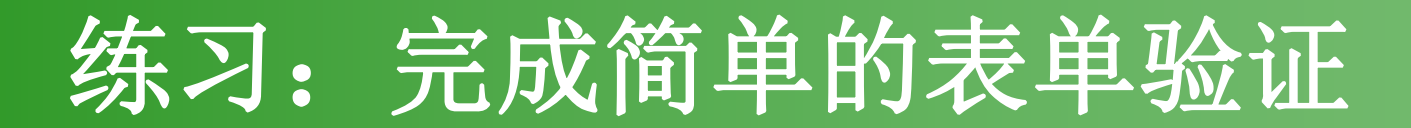

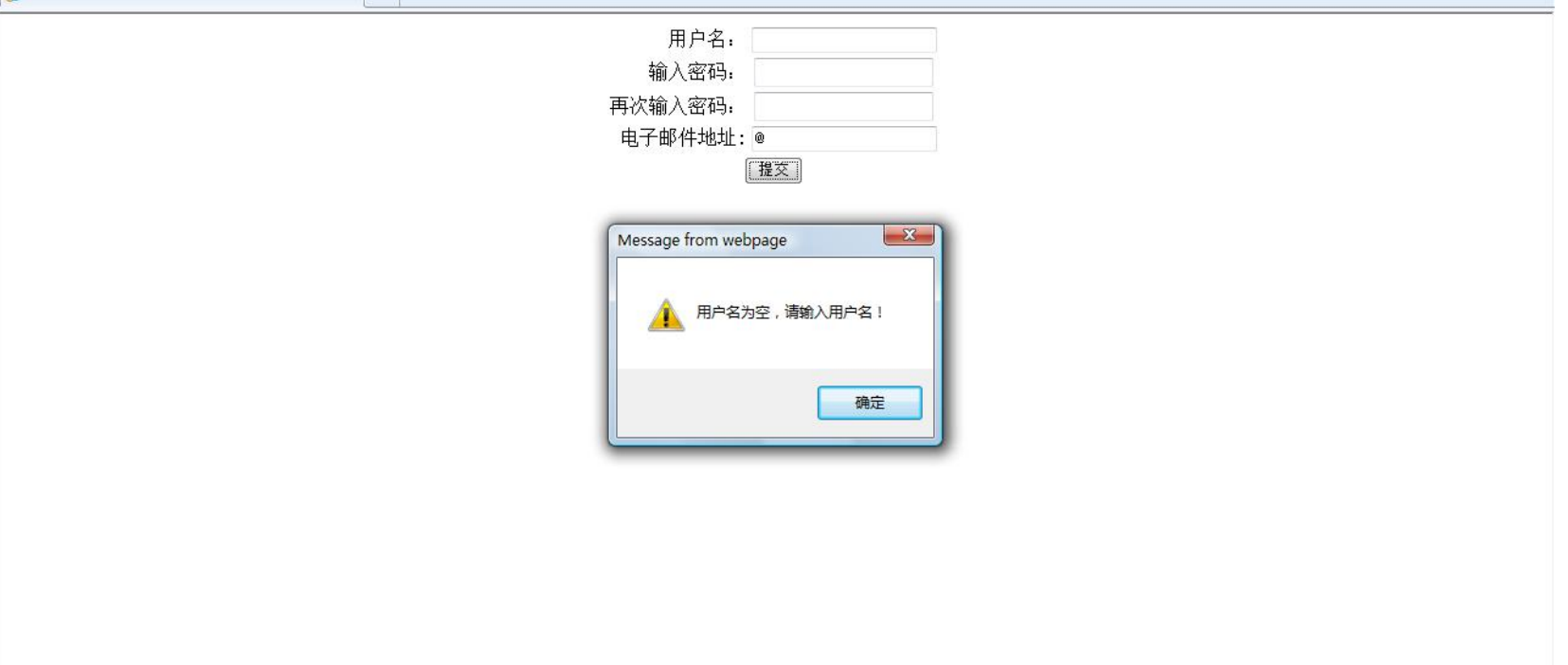

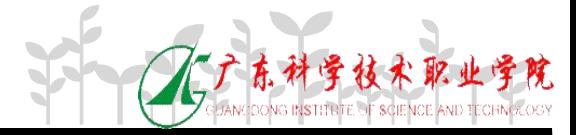

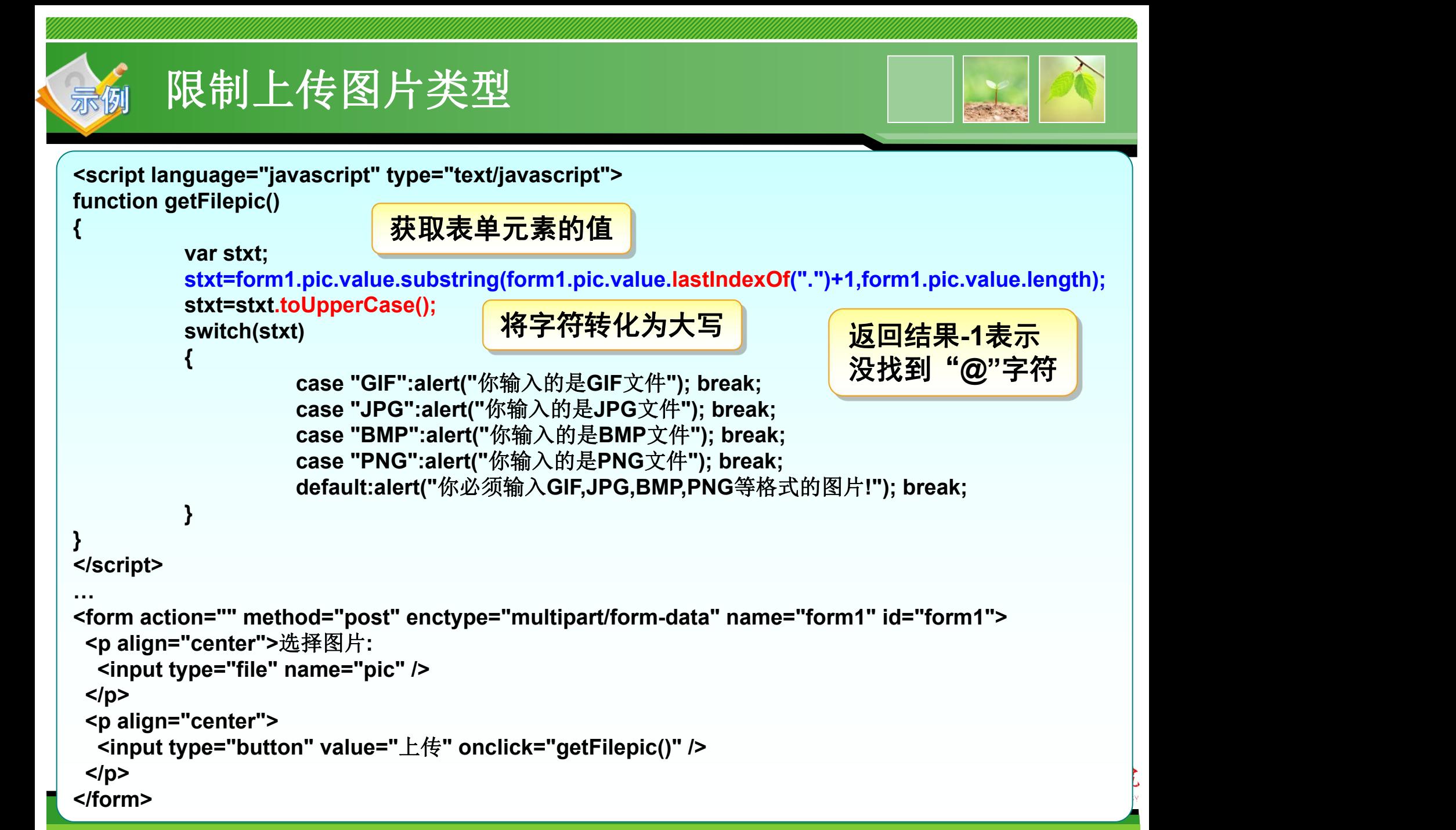

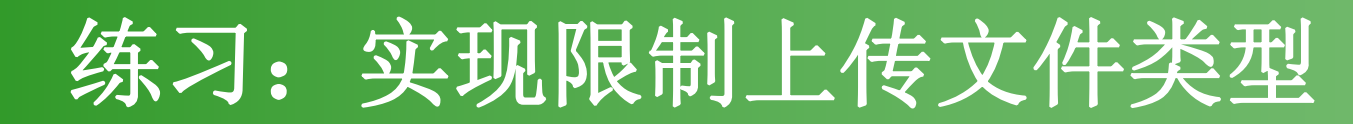

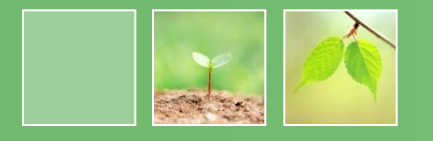

• 限制上传文件只能为doc或txt文件

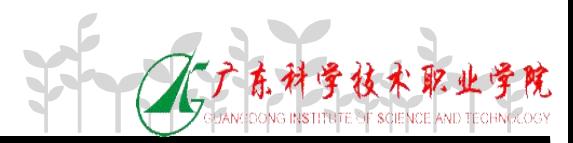

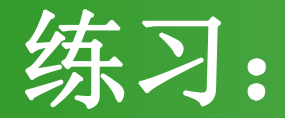

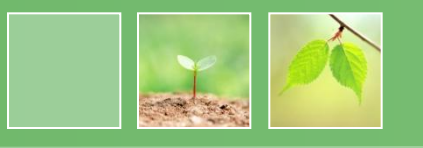

### • 使用String对象方法和Array对象方法完成 如下图所示效果

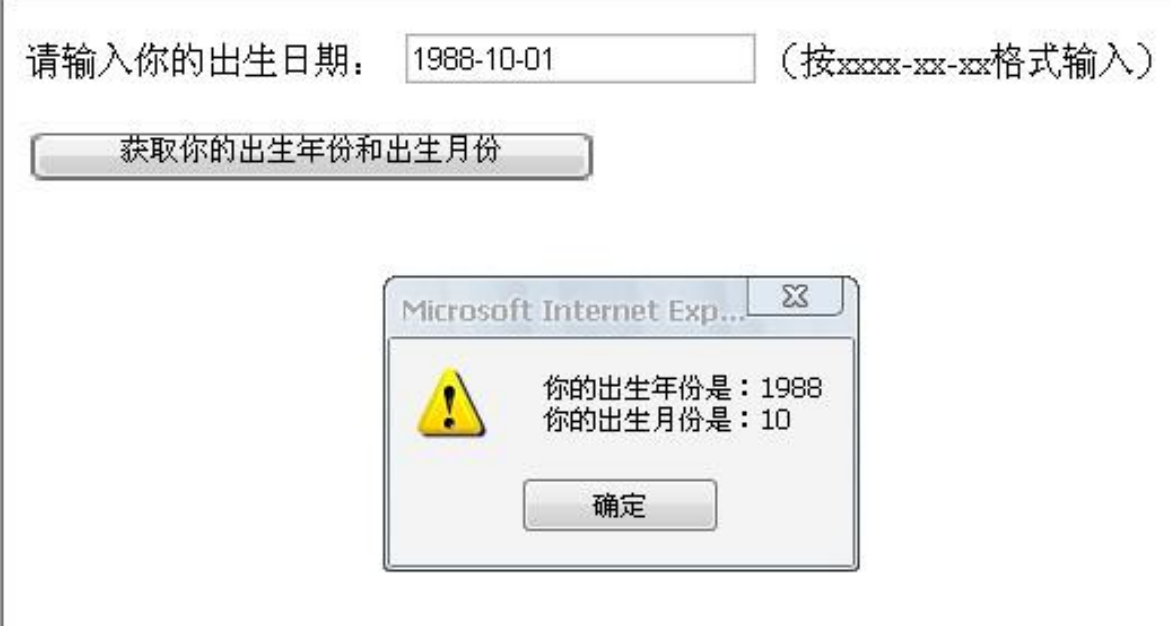

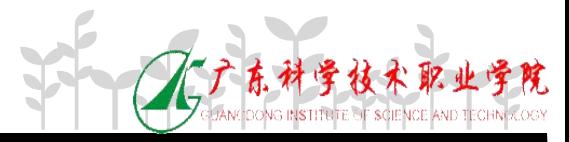

### 任务**5**:制作严谨的表单验证页面

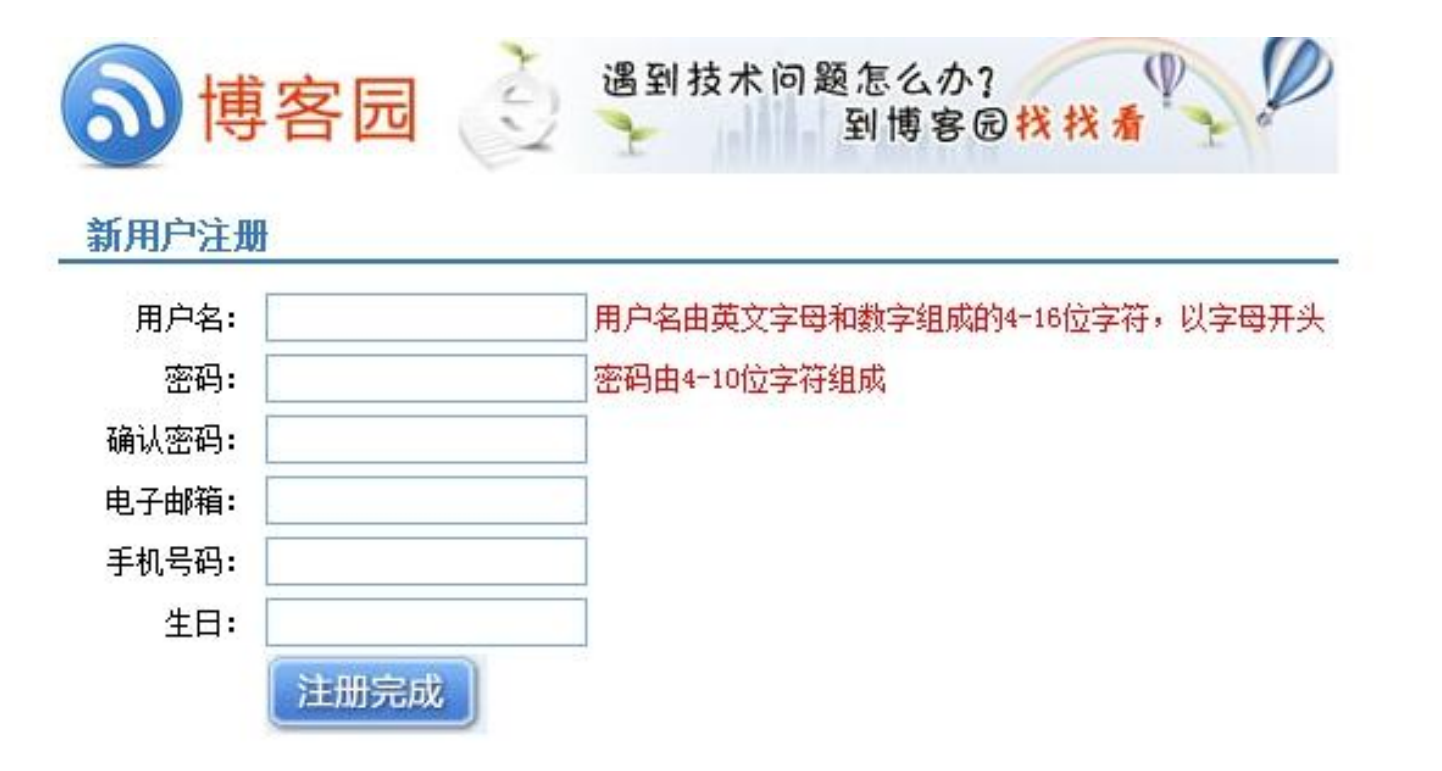

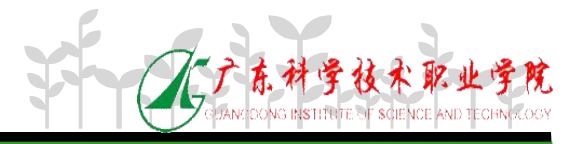

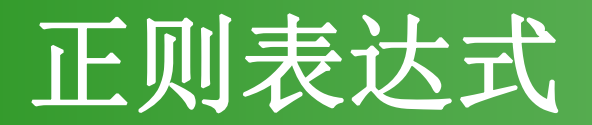

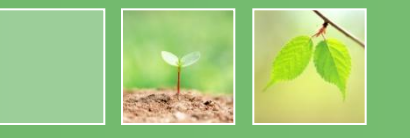

- 为什么需要正则表达式
	- 简洁的代码
	- 严谨的验证文本框中的内容

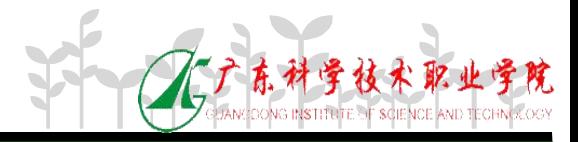

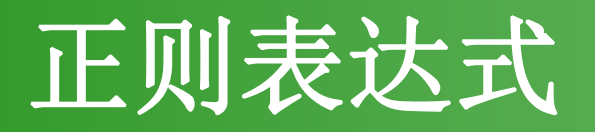

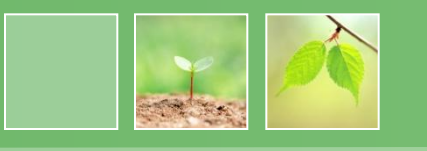

- 在JavaScript脚本中, 利用正则表达式可以 很容易的实现文本字符串的检测、替换等 功能。
- 正则表达式是字符串,它定义了一个用来 搜索匹配字符串的模式。
- 在WEB开发时,常会判断一个字符串有效 性,如一个字符串是否是数字、是否为合 法的E-MAIL地址等

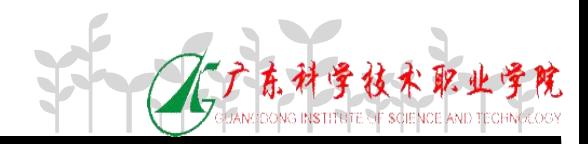

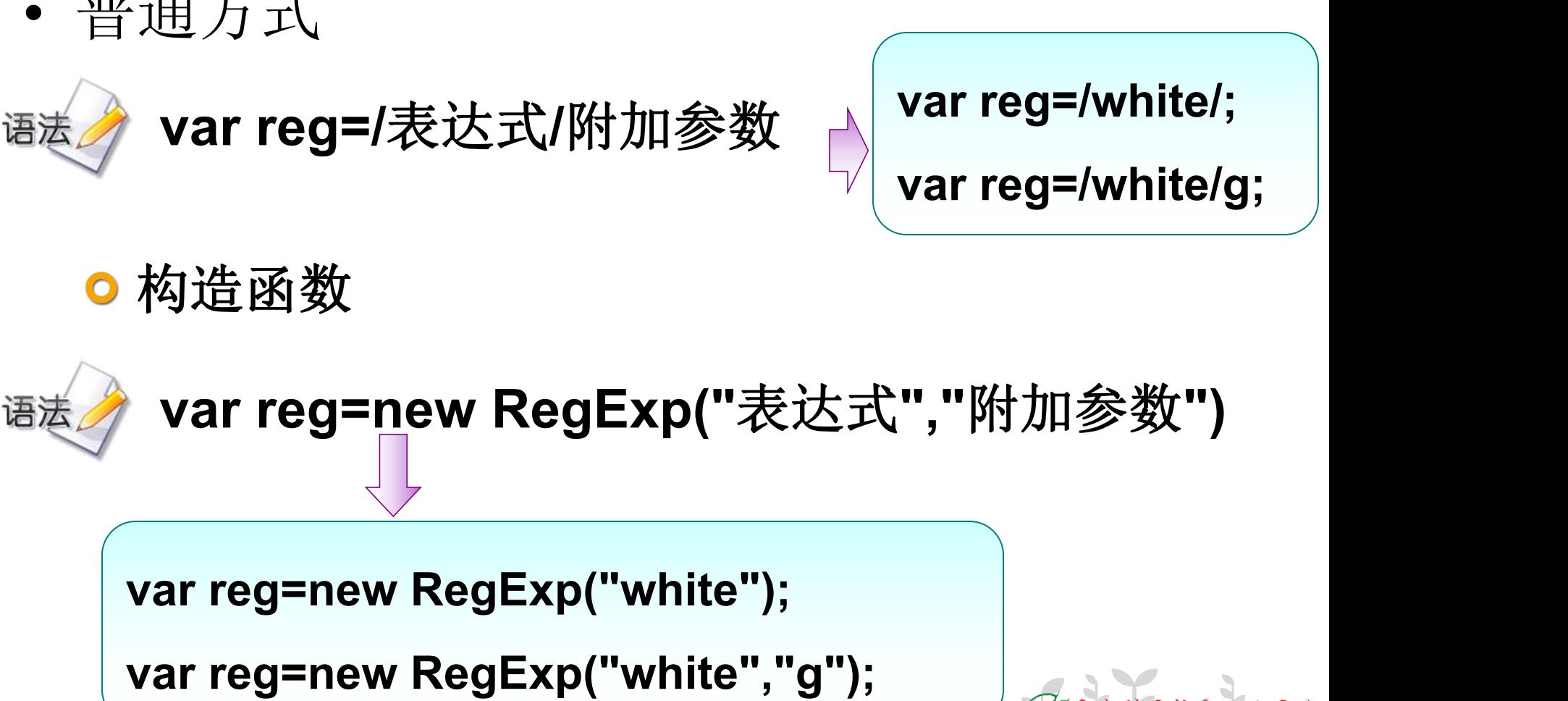

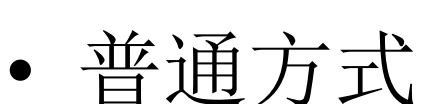

定义正则表达式

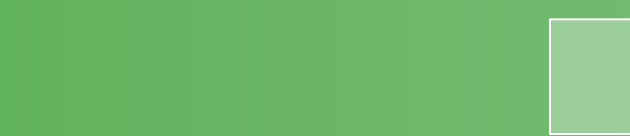

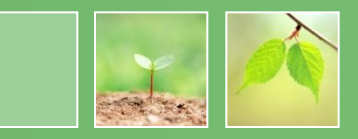

# **RegExp**对象的属性

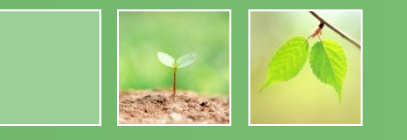

• RegExp对象的属性

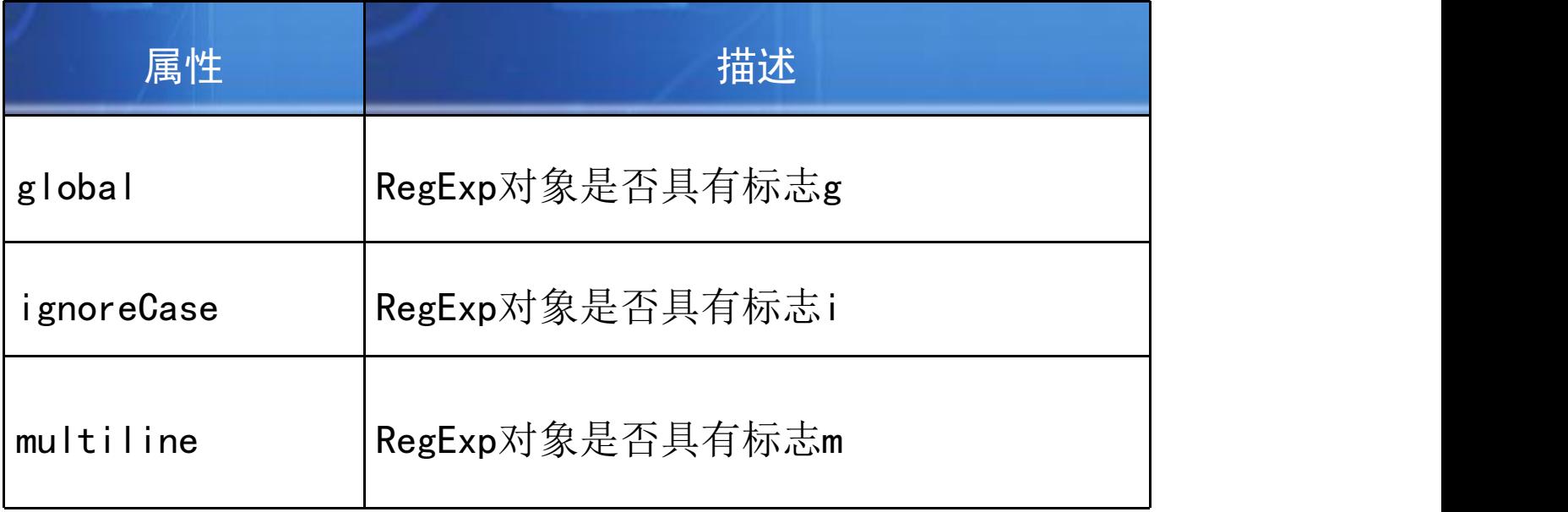

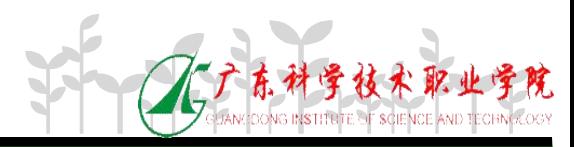

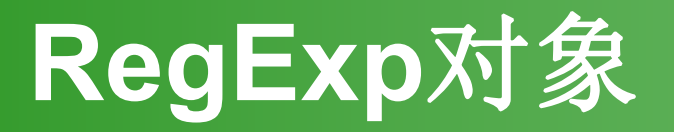

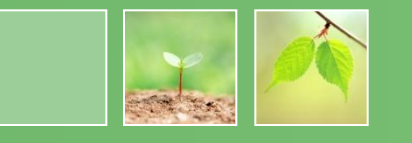

• RegExp对象的方法

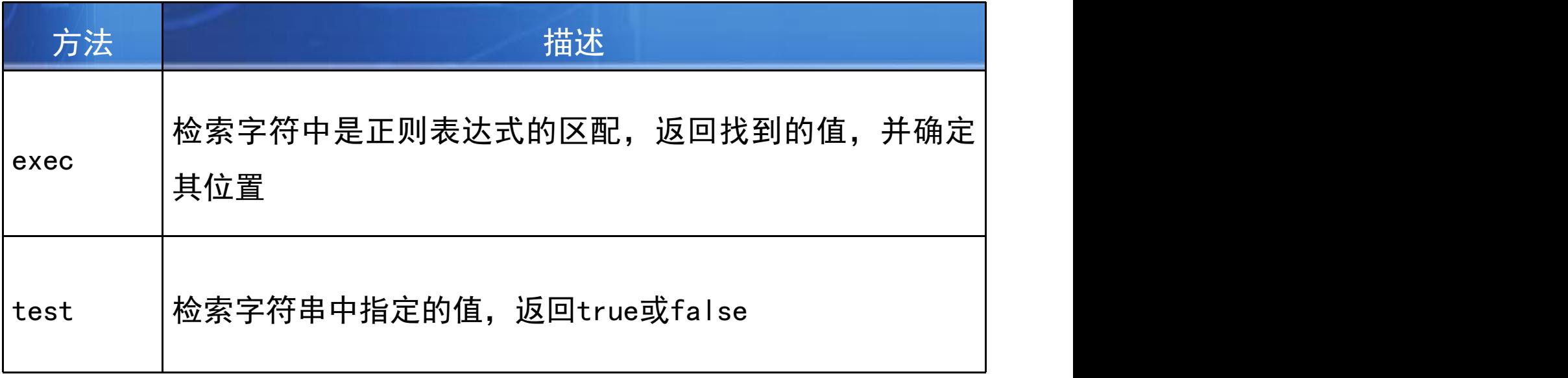

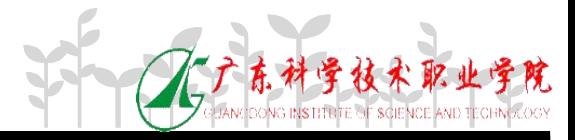

#### 如何使用正则表达式? 从指定字符串中搜索子字符串"**abc"** 问题 **<script language="javascript" type="text/javascript" > function test1 () { var mystr=doucument.form1.test.value;** 创建正则表达式 **var myreg=new RegExp("abc"); if(myreg.test(mystr));** 调用正则表达式 **alert("**目标字符串中存在子串'**abc'");** 的**test** 方法 **else alert("**目标字符串中不存在子串'**abc'"); </script> …… <form onsubmit="return test1();">**

**<input type="text" name="test" value="**输入检测的字符串"**>**

使用正则表达式的大致步骤:

- 创建正则表达式
- 调用相关对象的方法,得到匹配结果

**……**

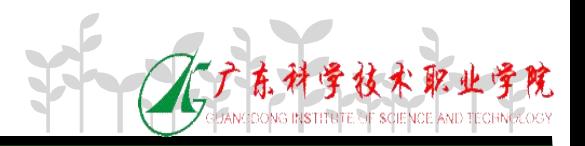

## 如何构造正则表达式

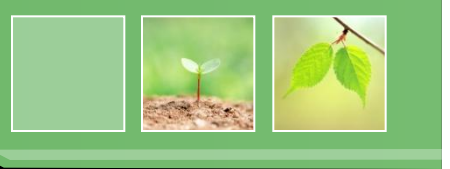

- 要精确构造所需的正则表达式不是容易的事,要运用好 正则表达式,则须充分了解正则表达式的构造语法。
- 正则表达式的语法主要是对正则表达式各个元字符功能 的描述。
- 正则表达式分为简单模式和复杂模式。

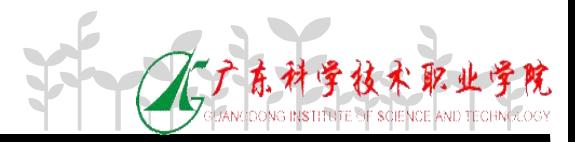

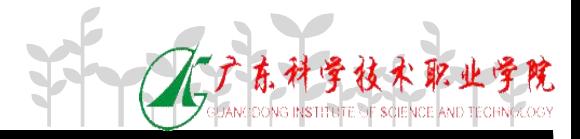

### **var reg=/^\w+@\w+.[a-zA-Z]{2,3}(.[a-zA-Z]{2,3})?\$/;**

**var reg=/^\w+\$/;**

复合模式

**var reg=/china/; var reg=/abc8/;**

• 简单模式

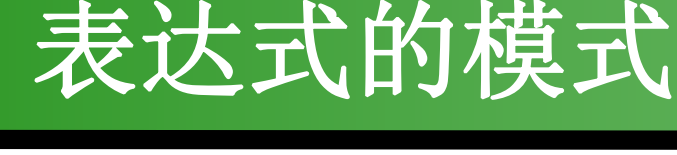

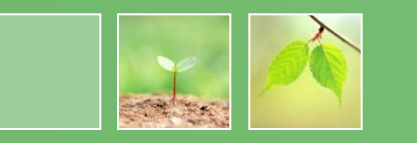

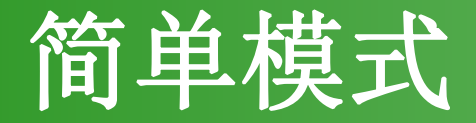

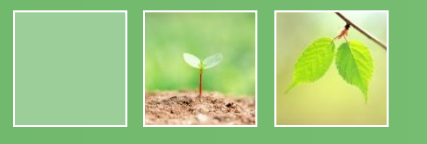

### 简单模式包括普通字符、特殊字符、字符类及量词等。

- 字符类:包括简单类、反向类、范围类、组合类及预定义类 简单类: 用方括号"[ ]"表示单个字符的"或"的关系, 匹 配方
- 括号内任意一个字符。
- 如:**/[abc]/**可以匹配**a**、**b**、**c**中任意一个字符

反向类:**[^]**用来匹配不在括号内的任意字符。 如:**/[^abc]/**可匹配除**a**、**b**、**c**外的其他任意字符

范围类:**[0-9]**表示匹配从**0-9**任意的数字

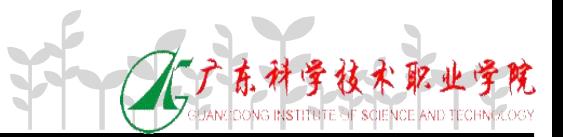

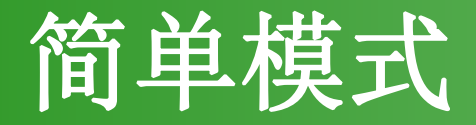

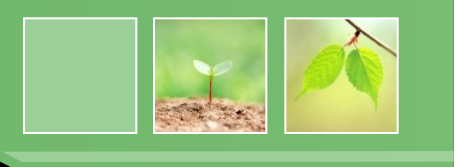

### 字符类:包括简单类、反向类、范围类、组合类及预定义类 组合类:即简单类、反向类和范围类的组合。 如:**/[a-z0-9\.]/**可以匹配**a-z**、**0-9**和**.**中任意一个字符

预定义类:用某些特别的表示来表示某些组合类。

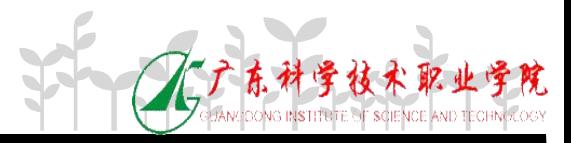

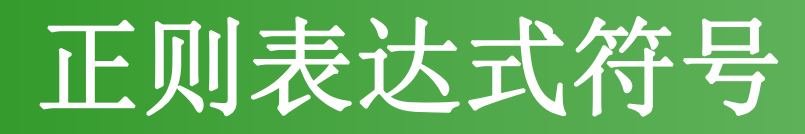

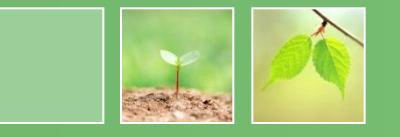

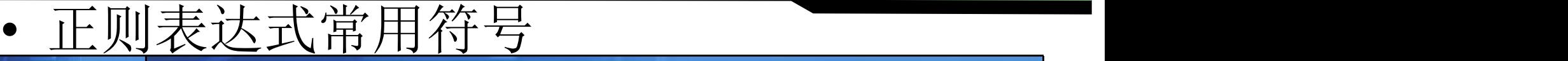

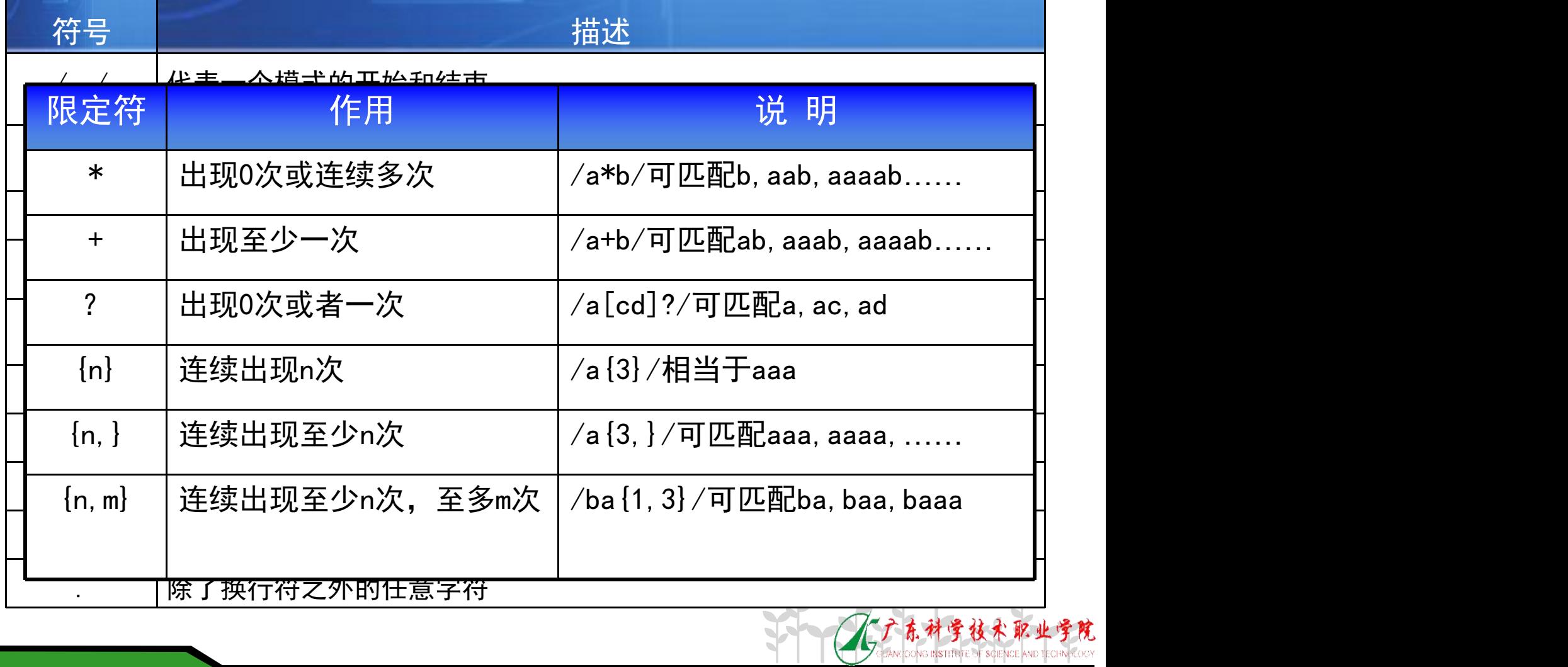

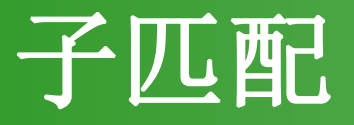

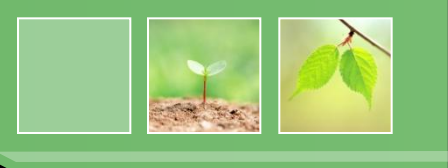

- 子匹配是正则表达式语法中的分组概念,在正则表达式 中用括号"()"把一些字符串括起来表示一个子匹配, 并按括号顺序编号,同时在字符串匹配时把子匹配结果 存储在缓冲区,并作为查询的结果返回。
- 如:**/(ab)c/**中**(ab)**就是一个子匹配,表达式在搜索的时候 不仅记录整个表达式的匹配结果,还把子匹配**"ab"**记录 在缓冲区,以供查询。

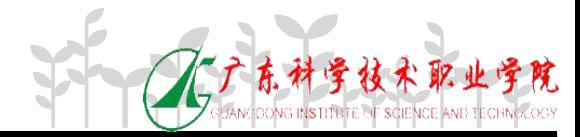

## 正则表达式的应用

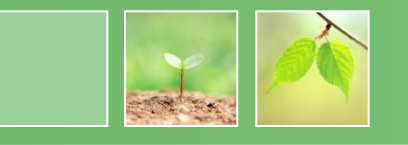

 $\widehat{\mathcal{E}}^*$ 

 $\ast$ 

年 1 - 月 1 - 日

学技术职业

 $\overline{\phantom{0}}$ 

### • 用户名、密码、电子邮箱、手机号码、身 份证号码、生日、邮政编码、固定电话

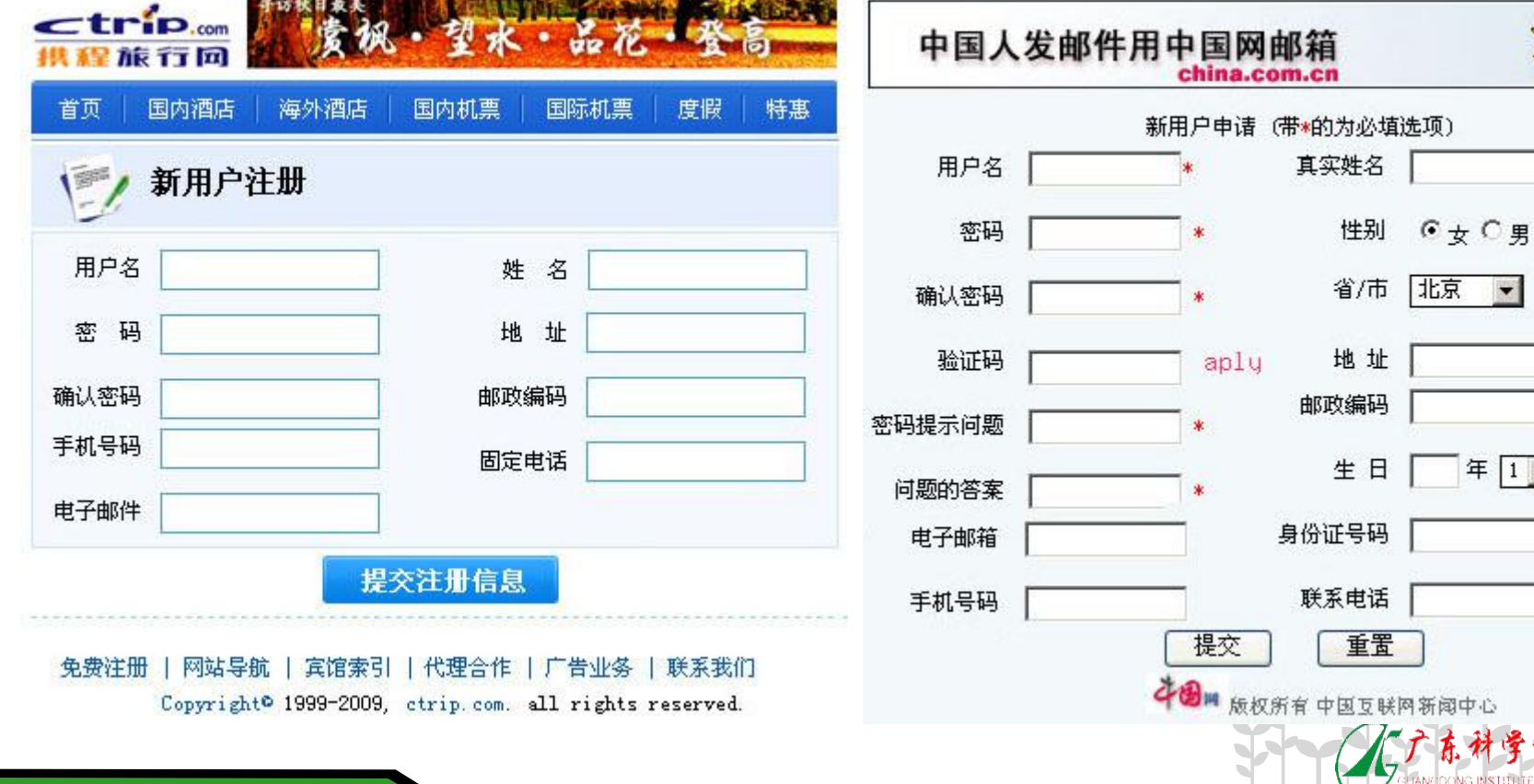

# 验证邮政编码和手机号码

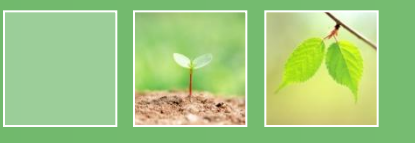

验证邮政编码和手机号码

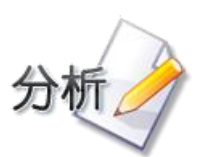

示例

- **1.** 中国的邮政编码都是**6**位
- **2.** 手机号码都是**11**位,并且第**1**位都是**1**
- **3.** 邮政编码和手机号码的验证的正则表达式 **var regCode=/^\d{6}\$/;**

**var regMobile=/^1\d{10}\$/;**

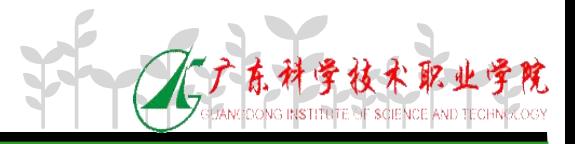

### 验证电子邮件地址

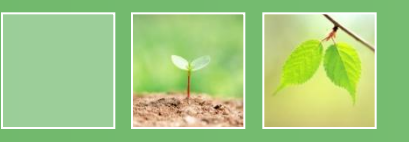

电子邮件地址必须含有**@**和**.**符号,并且**.**符号在**@**符号之后。

```
function checkmail()
{
     var email=document.form1.email.value;
     var reg=/^\w+@\w+\.(com)|(cn)$/;
     if(reg.test(email))
     {
           alert("合法的电子邮件!");
           return true;
     }
     else
     {
           alert("电子邮件格式不正确");
           return false;
     }
}
                                          正则表达式
                                           的表示
```
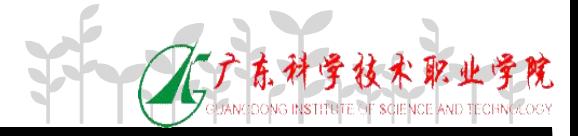

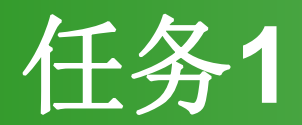

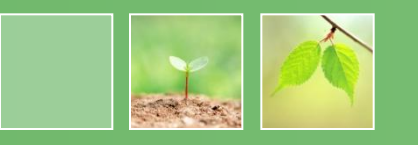

- 需求说明
	- 使用正则表达式验证博客园注册页面,验证用户名、密码、电子

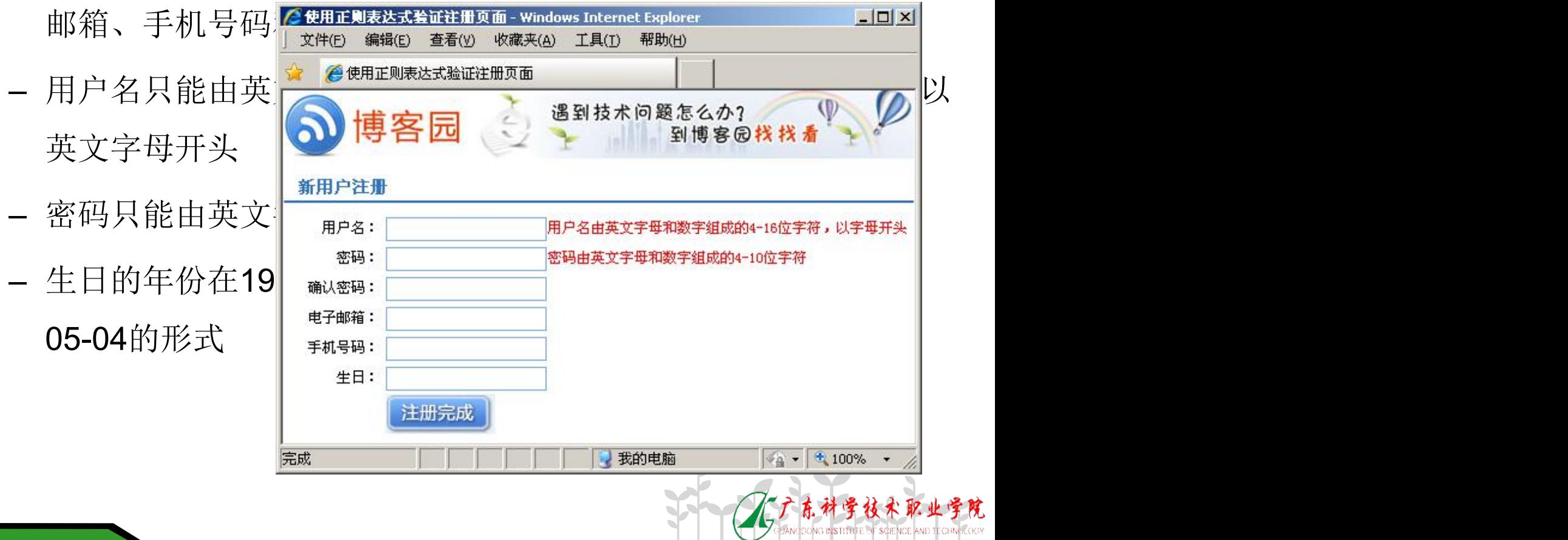

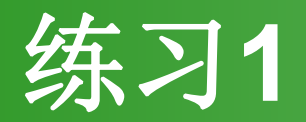

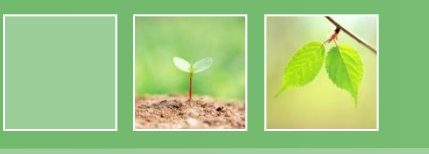

- 需求说明
	- 登录名只能是中文字符、英文字母、数字及下划线
	- 身份证号码只能由15或18位的数字组成
	- 密码只能由英文字
	- 固定电话不正确,
	- Email包含@和.符

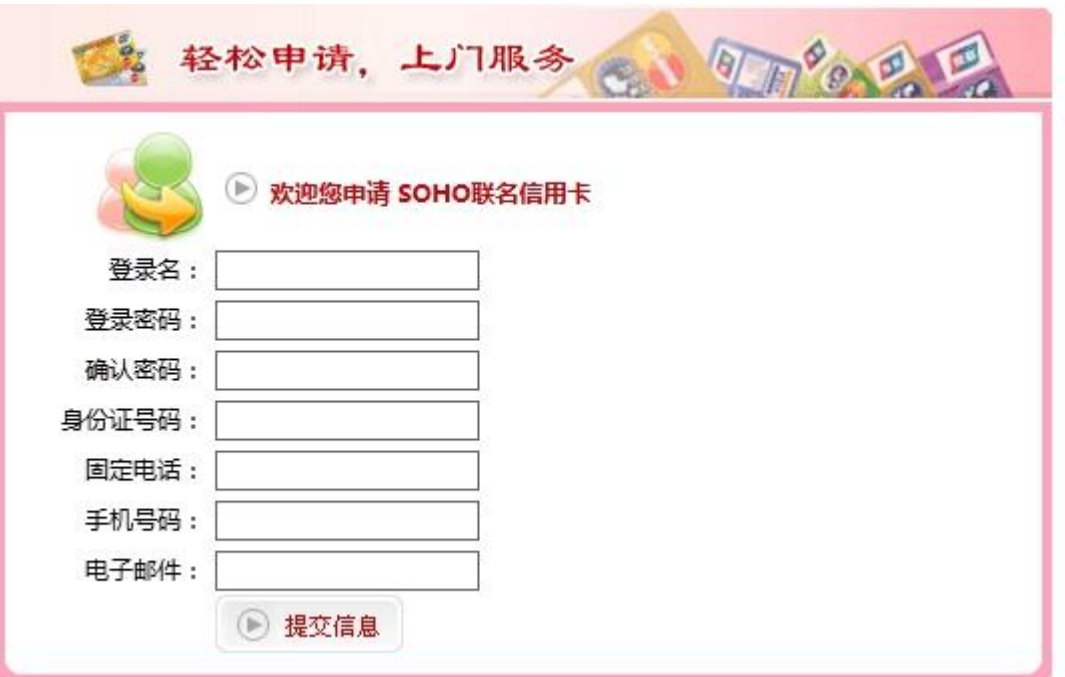

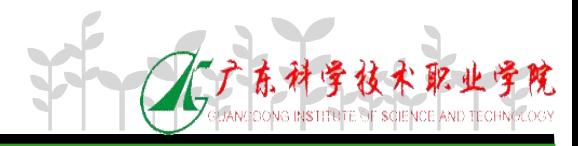

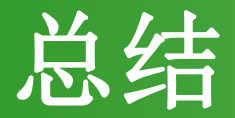

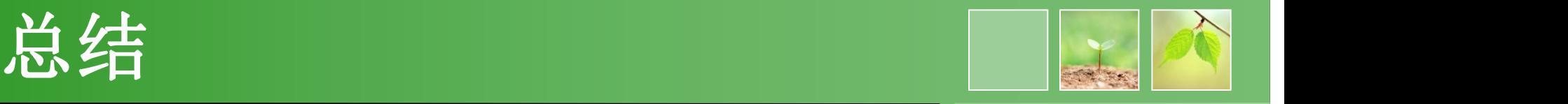

- 内置对象之一——Date对象
- 内置对象之二——Math对象不需要创建对象实例, 可以直接使用。
- setTimeout()方法和clearTimeout()方法。
- String对象的indexOf( )方法用于查找子字符串 Array对象常用的属性是length, 排序方法: sort
- Date对象有setxxx( )方法用于设置日期和时间, getxxx()方法用于获得日期和时间

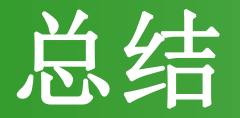

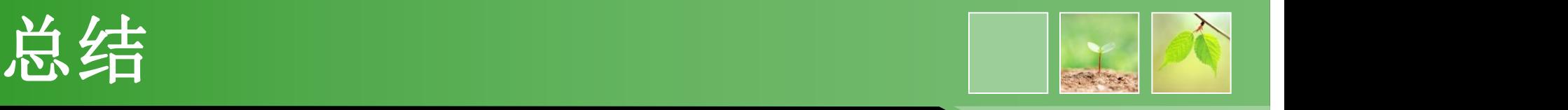

- Date对象有setxxx( )方法用于设置日期和时间, getxxx( )方法用于获得日期和时间
- Math对象不需要创建对象实例,可以直接使用, Math对象的random()方法可以产生0-1的随机数。
- Array对象常用的属性是length, 排序方法: sort
- String对象的indexOf( )方法用于查找子字符串
- 使用正则表达式可以制作相对严谨的表单验证

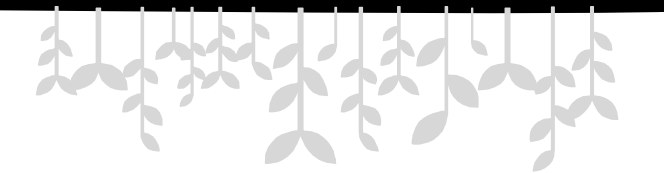

*www.themegallery.com*

# 教育改变生活

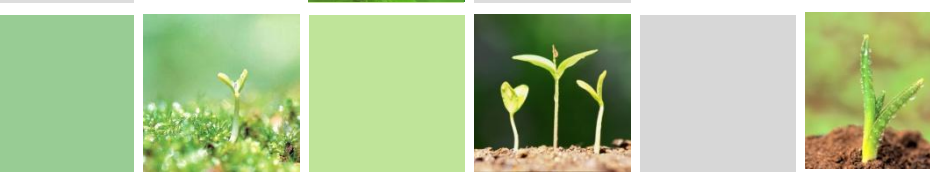

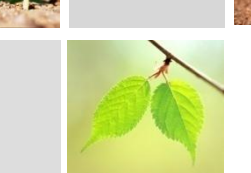